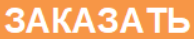

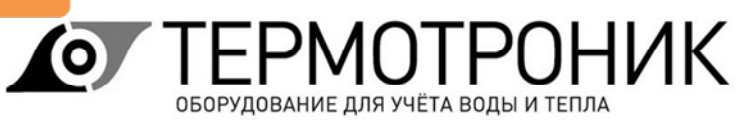

# **ТЕПЛОВЫЧИСЛИТЕЛЬ ТВ7**

Исполнение 2

Руководство по эксплуатации РЭПР.407290.007 РЭ

Редакция 2.09

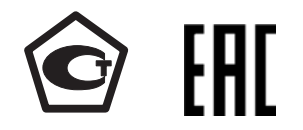

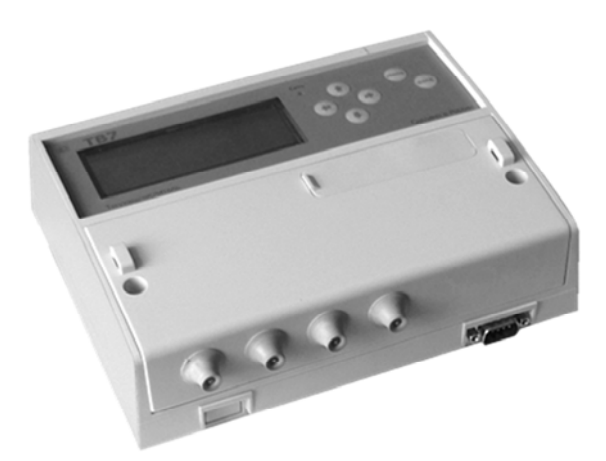

**ООО «ТЕРМОТРОНИК»** 193318, Россия, Санкт-Петербург, ул. Ворошилова, д.2 Телефон, факс: +7 (812) 326-10-50 тел. 8-800-333-10-34

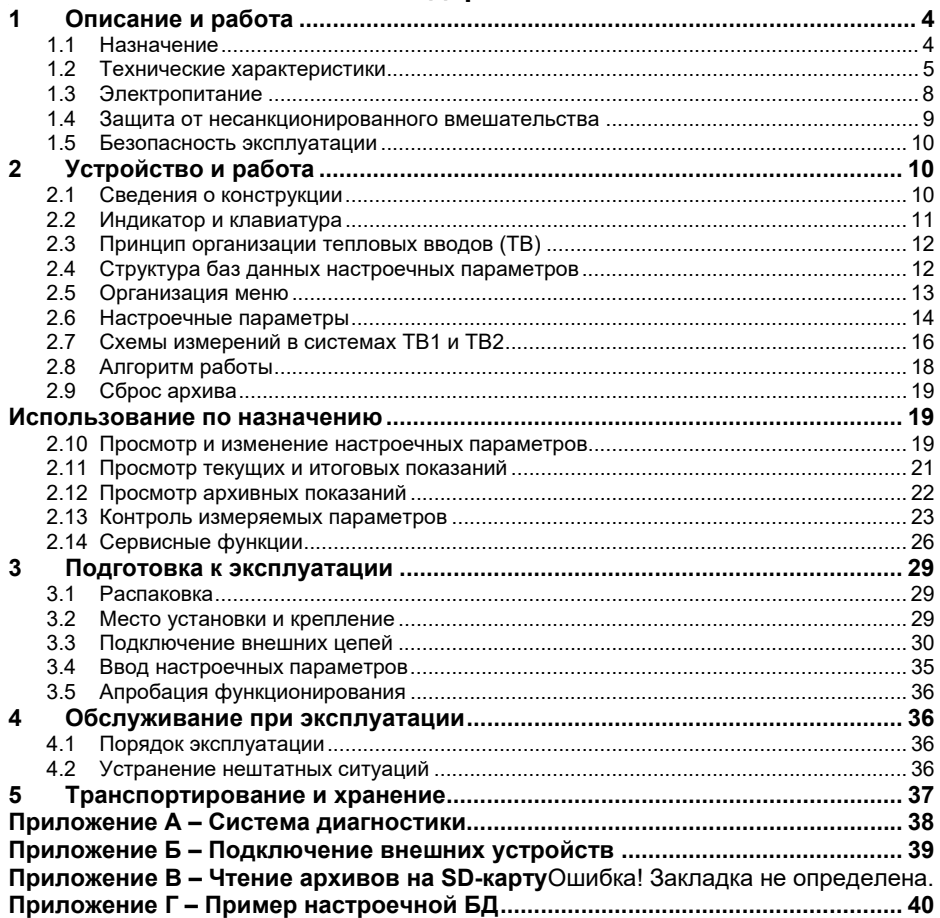

# **Перечень принятых сокращений**

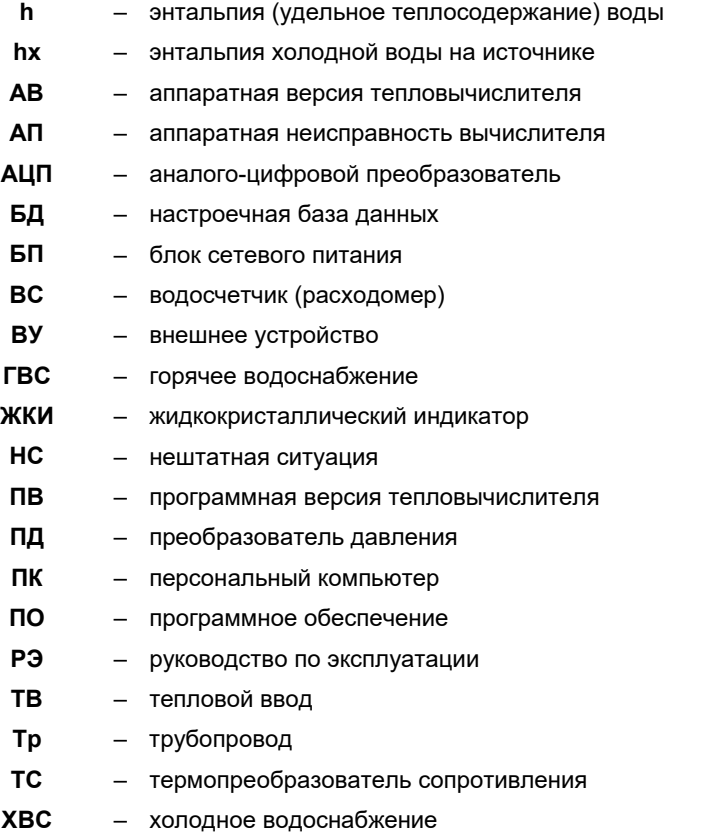

Отдельные изменения, связанные с совершенствованием тепловычислителя и не влияющие на метрологические характеристики прибора, могут быть не отражены в настоящем руководстве по эксплуатации.

Настоящее руководство предназначено для специалистов, осуществляющих проектирование, монтаж, обслуживание, считывание показаний, контроль работы и поверку тепловычислителя ТВ7 (в дальнейшем – ТВ7).

# **1 Описание и работа**

# **1.1 Назначение**

ТВ7 предназначен для измерений и регистрации параметров потока теплоносителя (горячей и холодной воды) и количества тепловой энергии в закрытой и/или открытой водяных системах теплоснабжения.

ТВ7 обеспечивает измерения по одному или двум тепловым вводам (ТВ1 и ТВ2), представленными трубопроводами: подающий (тр1), обратный (тр2), ГВС, подпитки или ХВС (тр3).

Существующие модели вычислителя, отличаются числом подключаемых датчиков. Функциональные возможности моделей ТВ7 приведены в таблице 1.

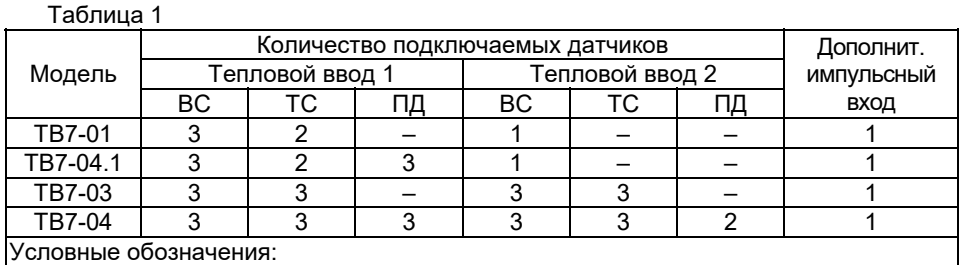

ВС – водосчетчик, ТС – термопреобразователь сопротивления,

ПД – преобразователь давления

В моделях ТВ7-03 и ТВ7-04 с помощью термопреобразователей на входах X3 (X4) можно по выбору измерять температуры: воды в трубопроводе 3 (t3), наружного воздуха (tнв) или холодной воды (tx).

Дополнительный импульсный вход может быть использован в счетном режиме (измерение объема воды, количества электроэнергии и т.п.), в режиме регистратора внешних событий (сигнализация) или в режиме контроля наличия питающего напряжения.

Тепловычислитель имеет интерфейсы:

– USB (Device);

– RS232;

– Ethernet или RS485 (опционально).

# **1.2 Технические характеристики**

#### *1.2.1 Подключаемые датчики*

**Водосчетчики (ВС)**. Тепловычислитель рассчитан на работу с водосчетчиками (расходомерами), имеющими числоимпульсный выход с весом импульса от 0,0001 до 10000 литров. Выходная цепь ВС может быть: пассивной (геркон или открытый коллектор), или активной (ТТЛ, КМОП и т. п.).

Частота импульсов **пассивной цепи ВС** – не более **16 Гц** при длительности состояния «разомкнуто» более 50 мс. В «замкнутом» состоянии сопротивление цепи должно быть менее 3 кОм при напряжении менее 0,5 В, «разомкнутом» – более 3 МОм или токе утечки менее 1 мкА.

Частота импульсов **активной цепи ВС** – не более **1000 Гц** при длительности каждого состояния выходной цепи ВС не менее 0,5 мс. Напряжение активной цепи ВС: в состоянии высокого уровня («Н») – 2.45 В, в состоянии низкого уровня («L») – ± 0,4 В. Выходное сопротивление цепи не более 10 кОм.

**Термопреобразователи сопротивления (ТС)**. Применяются однотипные ТС, имеющие характеристику **100П**, **500П** (W100=1,391 или коэффициент α=0,00391 **°**С**-**<sup>1</sup> ), **Pt100**, **Pt500** (W100=1,385 или коэффициент α=0,00385 **°**С–1).

**Преобразователи избыточного давления (ПД)**. Используются ПД с выходным сигналом 4–20 мА и верхним пределом измерений не более 2,5 МПа.

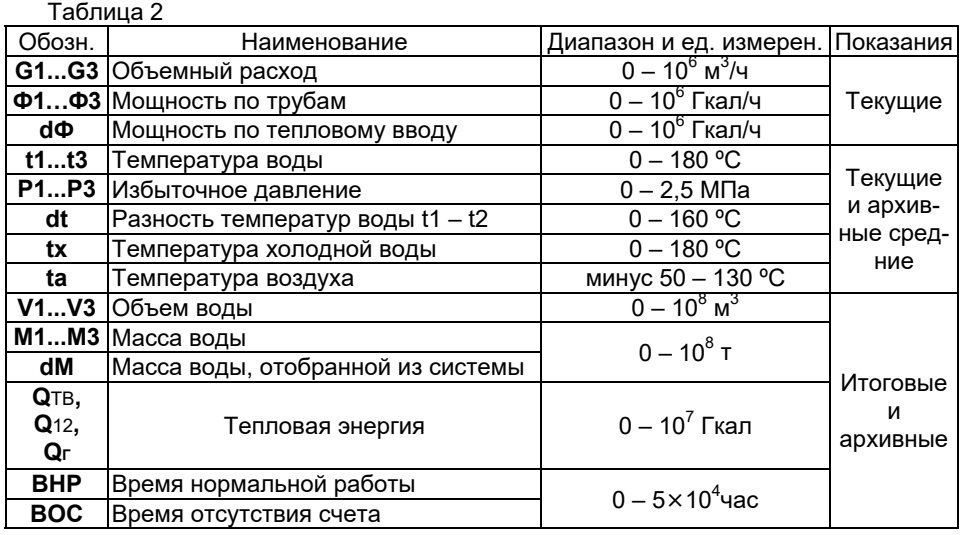

#### *1.2.2 Измеряемые величины в системах ТВ1 и ТВ2*

## *1.2.3 Параметры архивов*

Тепловычислитель обеспечивает формирование архивов:

1) **Интервальные архивы** (**часовой**, **суточный** и **месячный)** – средние значения (температура, разность температур, давление) и накопленные значения (количество тепловой энергии, объемы, массы, время нормальной работы и время отсутствия счета) измеряемых величин на соответствующих интервалах. Объемы архивов: 1440 (60 суток) – часовых записей; 200 суточных записей и 60 месячных записей.

Дополнительно в каждом из перечисленных архивов регистрируются коды и время действия нештатных ситуаций.

2) **Итоговый архив** – значения с нарастающим итогом (количество тепловой энергии, объемы, массы, время работы) измеряемых величин со времени последнего сброса архива на конец суток. Объем итогового архива 200 записей.

#### 3) **Архив диагностической информации**.

Архив состоит из 3-х частей:

– **Архив изменения БД** – фиксация изменений настроечных параметров.

– **Архив событий** – фиксация сброса интервальных и итогового архивов, изменения настроек с ПК, разрешения/запрета доступа к настройкам.

– **Диагностический архив** – фиксация включения/отключения сетевого питания, технологических событий.

Объем архива диагностической информации **765** записей.

При выполнении операции **СБРОС** интервальные и итоговый архивы очищаются.

Сброс архива диагностической информации невозможен.

При отключении питания тепловычислителя все архивы сохраняются в энергонезависимой памяти в течение срока службы прибора.

#### *1.2.4 Эксплуатационные характеристики*

Рабочие условия эксплуатации:

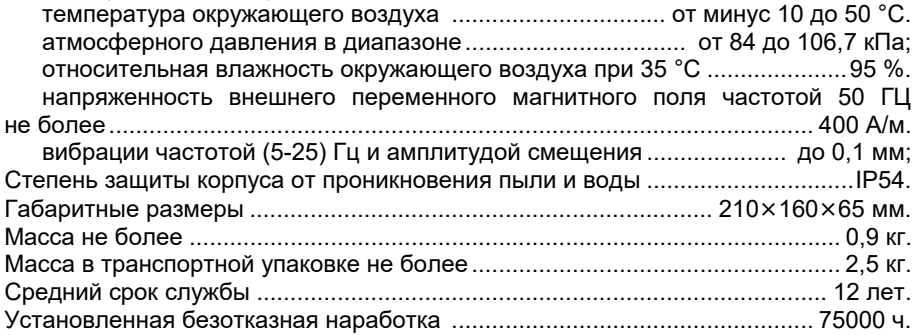

## *1.2.5 Метрологические характеристики в рабочих условиях*

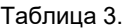

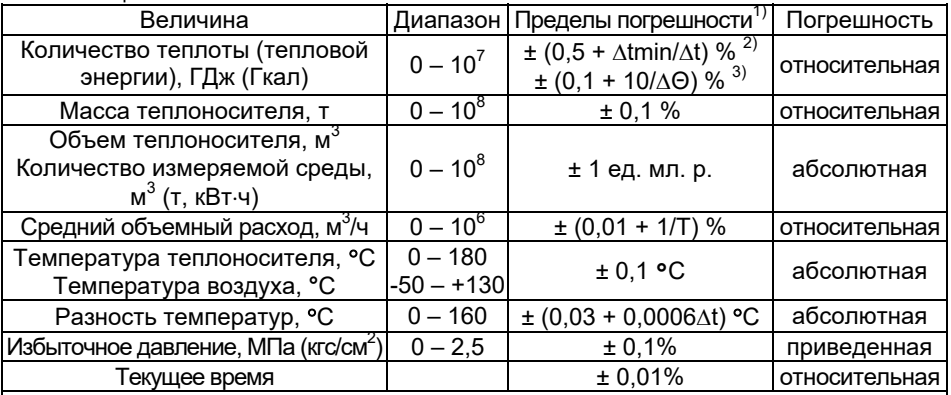

tmin = 2 **°**С – минимальная измеряемая разность температур.

t – разность температур воды в двух трубопроводах, **°**С.

Θ – разность температур горячей и холодной воды, **°**С.

Т ≥ 8 – период измерения расхода, с.

1) Погрешности нормированы от входных цепей тепловычислителя до его показаний на табло и интерфейсного выхода.

2) Погрешность нормирована при условии измерения разности двух температур.

3) Погрешность нормирована при условии определения разности двух температур, одна их которых измеряется, а вторая (температура холодной воды) принята условно постоянной величиной.

Межповерочный интервал ............................................................................... 4 года.

# **1.3 Электропитание**

Электропитание ТВ7 осуществляется от встроенной литиевой батареи с номинальным напряжением 3,6 В или от внешнего сетевого блока питания с выходным напряжением 10-16 В и током не менее 100 мА.

**Примечание** При пропадании внешнего питания тепловычислитель переходит на работу от встроенной батареи.

При подключении ПК по интерфейсу USB вычислитель питается от ПК.

В тепловычислителе могут устанавливаться батареи 3-х типоразмеров: АА, С и D.

В случае автономного питания рекомендуется устанавливать батарею типа **С**.

При заказе тепловычислителя с внешним источником питания устанавливается батарея **АА**, независимо от модели.

При использовании ультразвуковых расходомеров с питанием от тепловычислителя рекомендуется применять батарею типа **D**.

Зависимость времени работы тепловычислителя от частоты входного сигнала представлена на рис. 1.1.

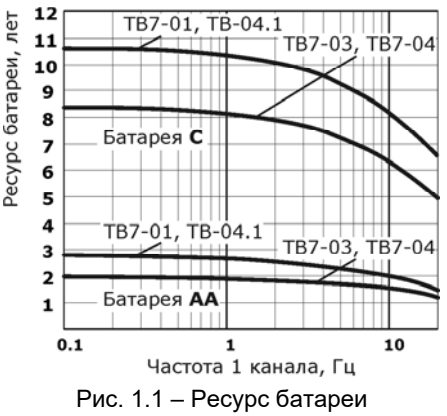

**Примечание** Ресурс батареи рассчитан из условиях:

- температура окружающего воздуха 0 25 ºС,
- время работы по интерфейсу (кроме USB) до 3 часов в месяц.
- время работы индикатора до 3 часов в месяц.

Если реальные условия эксплуатации отличаются от указанных выше, то расчетный ресурс работы батареи уменьшается.

Вычислитель контролирует разряд батареи питания и ресурс батареи. При снижении напряжения питания до 3,15 В на экран выводится предупреждение **LB**.

В случае появления признаков разряда батареи (**LB**) отключается подсветка индикатора и увеличивается цикл измерения температуры до 600 с.

Нормальное функционирование ТВ7 обеспечивается до 2-х недель после активизации признака разряда батареи. Архивы и накопленные итоги сохраняются и при полном разряде батареи.

**ВНИМАНИЕ!** Работа адаптеров Ethernet или RS-485 возможна только при подключенном сетевом блоке питания.

# **1.4 Защита от несанкционированного вмешательства**

Для предотвращения несанкционированного вмешательства в работу ТВ7 существуют следующие уровни защиты.

**Защита от изменения калибровочных коэффициентов и от внесения изменений в электронный модуль** выполняется нанесением оттиска клейма поверителя (рис. 1.2).

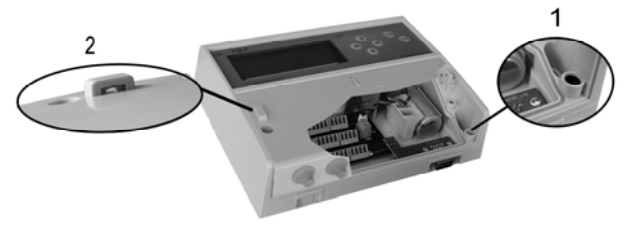

1. Пломба госповерителя 2. Пломба инспектора снабжающей организации

Рис. 1.2 – Места пломбирования вычислителя

Изменение калибровочных коэффициентов с клавиатуры и по интерфейсу **НЕ-ВОЗМОЖНО**.

*Контрольная сумма калибровок (КСК)*, доступна для просмотра на экране тепловычислителя (меню **СЕРВИС–Инф. о приборе**) (см. рис.3.9).

**Защита настроечных параметров** обеспечивается пломбой инспектора теплоснабжающей организации (рис. 1.2).

Отключение защиты на изменение настроечных параметров выполняется нажатием на кнопку доступа.

Защита устанавливается:

– при повторном нажатии кнопки доступа

– по истечении 60 минут с первого нажатия кнопки доступа.

После этого все попытки изменения настроечных параметров игнорируются.

Для оперативного контроля изменения настроек тепловычислителя предназначена *контрольная сумма настроечных параметров*, которая отображается на экране тепловычислителя (меню **СЕРВИС–Инф. о приборе**) (см. рис.3.9).

#### **Защита встроенного ПО от несанкционированного вмешательства.**

Для оперативного выявления факта изменения встроенного ПО тепловычислителя предназначена *контрольная сумма ПО*. Контрольная сумма доступна для просмотра на экране тепловычислителя (меню **СЕРВИС–Инф. о приборе**).

#### **Архив диагностической информации.**

С целью контроля за изменениями настроек и работоспособностью тепловычислителя имеется 3 нестираемых архива событий (Архив изменения БД, Архив событий, Диагностический архив). Объем архива диагностической информации 765 записей.

В архивах фиксируются действия пользователей по изменению настроечных параметров, переключению настроечных баз данных, применению технологических режимов (поверка, калибровка), сброс архива.

# **1.5 Безопасность эксплуатации**

ТВ7 не обладает факторами, имеющими опасный характер при работе с ним.

При эксплуатации и испытаниях ТВ7 должны соблюдаться «Правила технической эксплуатации электроустановок потребителей», «Правила техники безопасности при эксплуатации электроустановок потребителей» и требования ГОСТ 12.2.007.0.

Общие требования безопасности при испытаниях по ГОСТ 12.3.019.

# **2 Устройство и работа**

# **2.1 Сведения о конструкции**

Корпус тепловычислителя ТВ7 состоит из двух частей: приборного и монтажного отсеков.

Внутри приборного отсека расположен микропроцессорный модуль, обеспечивающий прием, обработку и регистрацию данных от первичных датчиков. В верхней части приборного отсека находятся индикатор и клавиатура.

После поверки ТВ7 приборный отсек пломбируется поверителем. Места пломбирования показаны на рис. 1.2.

Внешний вид ТВ7 представлен на рисунке 2.1.

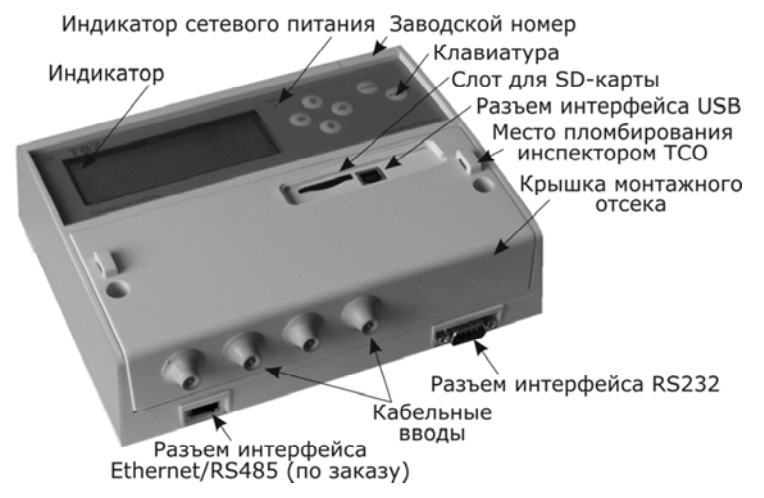

Рис. 2.1 – Внешний вид ТВ7

Монтажный отсек (рис. 2.2) содержит входные разъемы, литиевую батарею, кнопку доступа к настроечным параметрам, разъем для подключения внешнего питания, разъем интерфейсов.

Кабельные вводы (резиновые манжеты) устанавливаются на крышке монтажного отсека. Количество кабельных вводов может быть увеличено до 7.

Внутри монтажного отсека устанавливаются платы интерфейса. По умолчанию ТВ7 поставляется с интерфейсом USB и RS232. По отдельному заказу может быть установлен адаптер интерфейса Ethernet или RS485.

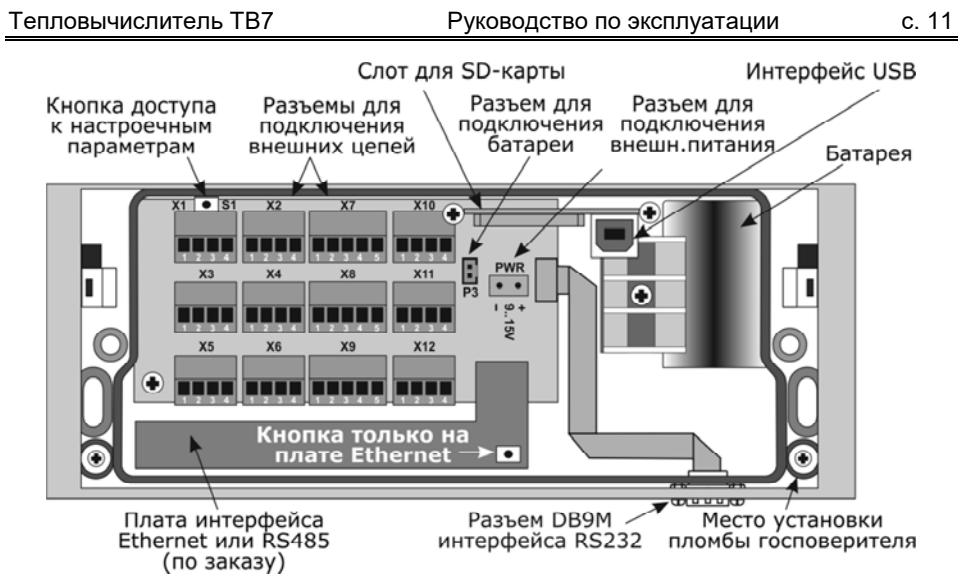

Рис. 2.2 – Вид на монтажный отсек при снятой крышке

Маркировка модели располагаются на задней части корпуса вычислителя.

# **2.2 Индикатор и клавиатура**

Тепловычислитель имеет 4-х строчный жидкокристаллический индикатор (ЖКИ) с подсветкой.

При автономном питании индикатор гаснет спустя 20 с после последнего нажатия на кнопки.

**Примечание** При повторном нажатии на любую кнопку на индикаторе отображается пункт меню, который был выбран на момент гашения индикатора.

Отображение информации на индикаторе представлено на рис. 2.3.

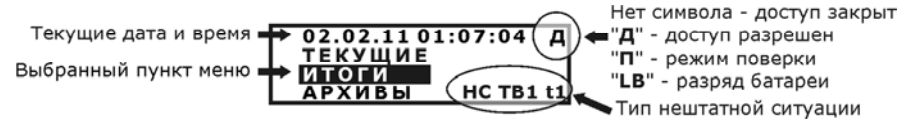

Рис. 2.3 – Отображение информации на индикаторе

В правом верхнем углу экрана отображается режим тепловычислителя (доступ к настроечным параметрам (**Д**), поверка (**П**), разряд батареи(**LB**)).

В правом нижнем углу экрана отображается признак наличия нештатных ситуаций при измерении параметров (**НС**), аппаратные неисправности, выявленные в ходе самодиагностики (**АП**) и срабатывание датчика сигнализации (**AL**).

Клавиатура состоит из 6 клавиш. Назначение клавиш:

– выбор пункта меню и изменение значения параметра;

Ввод – вход в выбранный пункт и фиксация значения или процедуры;

Меню – возврат на предыдущий уровень меню.

# **2.3 Принцип организации тепловых вводов (ТВ)**

Подключаемые к тепловычислителю датчики имеют жесткую привязку к номеру ТВ (ТВ1 или ТВ2) и типу трубопровода. Максимальное число подключаемых датчиков в зависимости от модели ТВ7 приведено в таблице 1.

Назначение трубопроводов:

Трубопровод Тр1 – подающий, трубопровод Тр2 – обратный.

Трубопровод Тр3 в зависимости от значения параметра **КТ3** используется:

– **КТ3=3** – для расчета тепловой энергии (канал ГВС или подпитки);

– **КТ3=2** – для измерения и регистрации температуры;

– **КТ3=1** – для учета объема воды (канал холодной или питьевой воды).

При установке параметра КТ3=0 трубопровод Тр3 из расчетов и индикации исключается.

# **2.4 Структура баз данных настроечных параметров**

Настроечные параметры, необходимые для нормального функционирования тепловычислителя хранятся в базах данных.

В ТВ7 имеется одна или две базы данных (БД1 и БД2). При необходимости БД2 можно исключать.

Каждая из баз данных содержит 3 группы настроечных параметров:

- **Системные параметры** параметры, определяющие работу ТВ7 в целом.
- **Общие параметры по ТВ** параметры, определяющие алгоритм расчета тепловой энергии, способы контроля часового тепла, баланса масс и температур в каждом из ТВ.
- **Параметры трубопроводов** параметры подключаемых ВС и ПД, договорные значения и способы контроля часового объема по каждому из Тр.

В каждый конкретный момент активной является одна из БД.

Число доступных БД (одна или две) и способ их переключения задаются при настройке тепловычислителя.

При использовании двух БД их смена возможна тремя способами:

- с клавиатуры:
	- запрещено;
	- при отключенной защите;
	- при включенной защите по паролю.
- удаленно по команде с ПК:
	- запрещено;
	- при включенной защите по паролю.
- автоматически в заранее установленное время. При настройке тепловычислителя смена активной БД задаются даты переключения БД (БД1→БД2 и  $5L2 \rightarrow 5L1$ ).

Номер активной БД отображается на экране в меню **СЕРВИС-Актив.БД**.

Параметры, записанные в БД, доступны для просмотра на экране ТВ7 независимо от установленного уровня доступа к настроечным параметрам.

# **2.5 Организация меню**

Для просмотра измеряемых параметров теплопотребления, а также параметров БД применяется многоуровневая система меню.

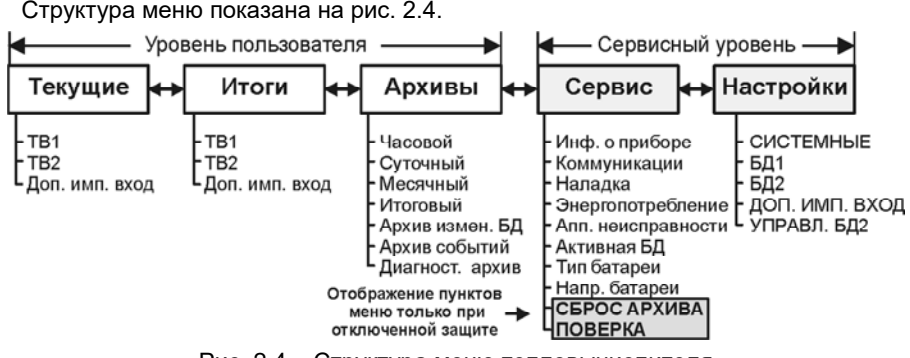

Рис. 2.4 – Структура меню тепловычислителя

С целью удобства навигации по меню существует два уровня:

- Уровень пользователя;
- Сервисный уровень.

**Уровень пользователя** предназначен для просмотра текущих, итоговых и архивных измеряемых параметров по ТВ1, ТВ2 и доп. импульсному входу.

**Сервисный уровень** позволяет просматривать (изменять) настроечные параметры тепловычислителя (НАСТРОЙКИ), устанавливать параметры интерфейсов (КОММУНИКАЦИИ), контролировать выходные значения первичных датчиков (НАЛАДКА), активизировать режим поверки (ПОВЕРКА) и выполнять сброс архивов и итоговых показаний (СБРОС АРХИВА).

На сервисном уровне выполняется смена баз данных (БД).

**Примечание** Изменение настроечных параметров, активизация режима поверки или сброс архивов возможны **ТОЛЬКО** при отключенной защите!

Включение сервисного уровня осуществляется путем нажатия и удержания кнопки **МЕНЮ** на время не менее 8 с.

Отключение сервисного уровня выполняется путем повторного нажатия и удержания кнопки **МЕНЮ** на время не менее 8 с или автоматически через 1 час после входа в сервисный уровень.

# **2.6 Настроечные параметры**

В данном разделе приведен полный перечень параметров, хранящихся в настроечных базах данных тепловычислителя.

Значения, выделенные цветом, установлены по умолчанию при выпуске.

## **СИСТЕМА**

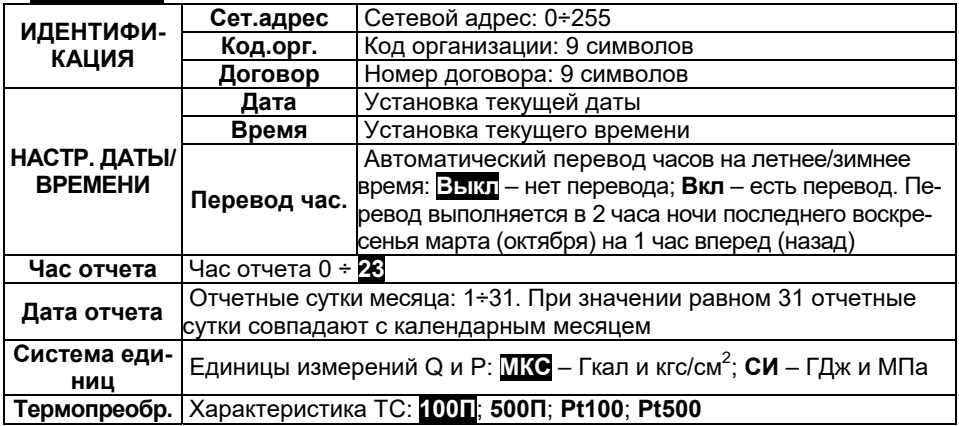

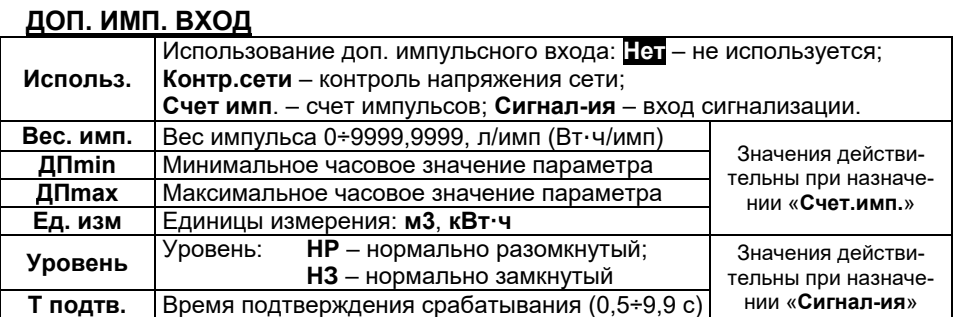

## **УПРАВЛЕНИЕ БД2**

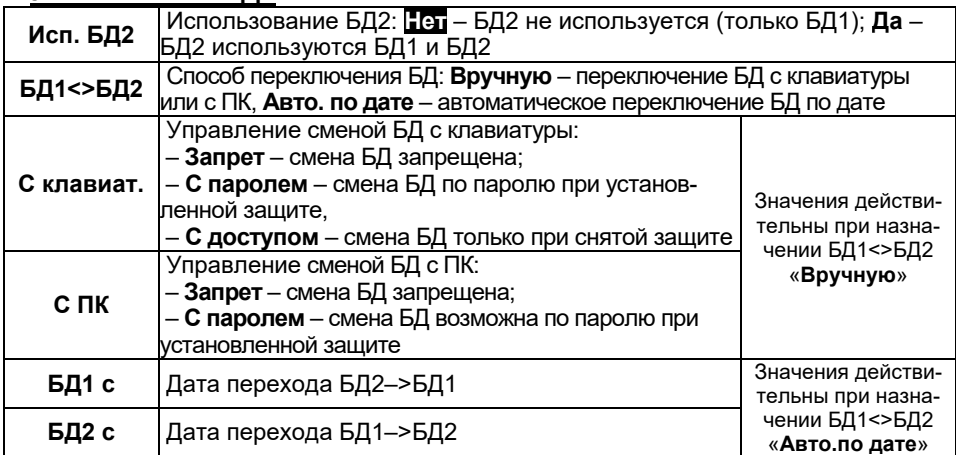

# **Параметры настройки ТВ1 и ТВ2**

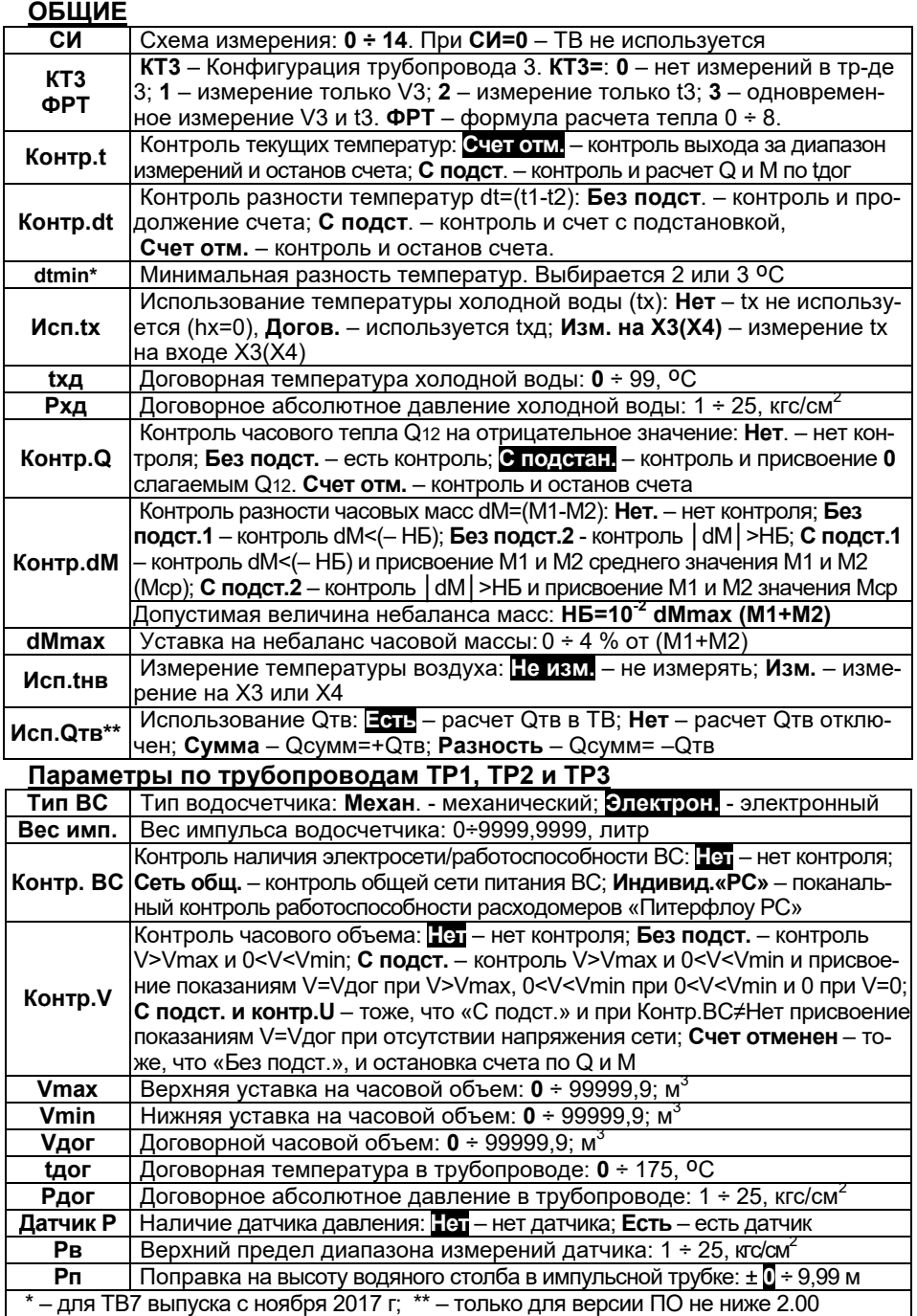

# **2.7 Схемы измерений в системах ТВ1 и ТВ2**

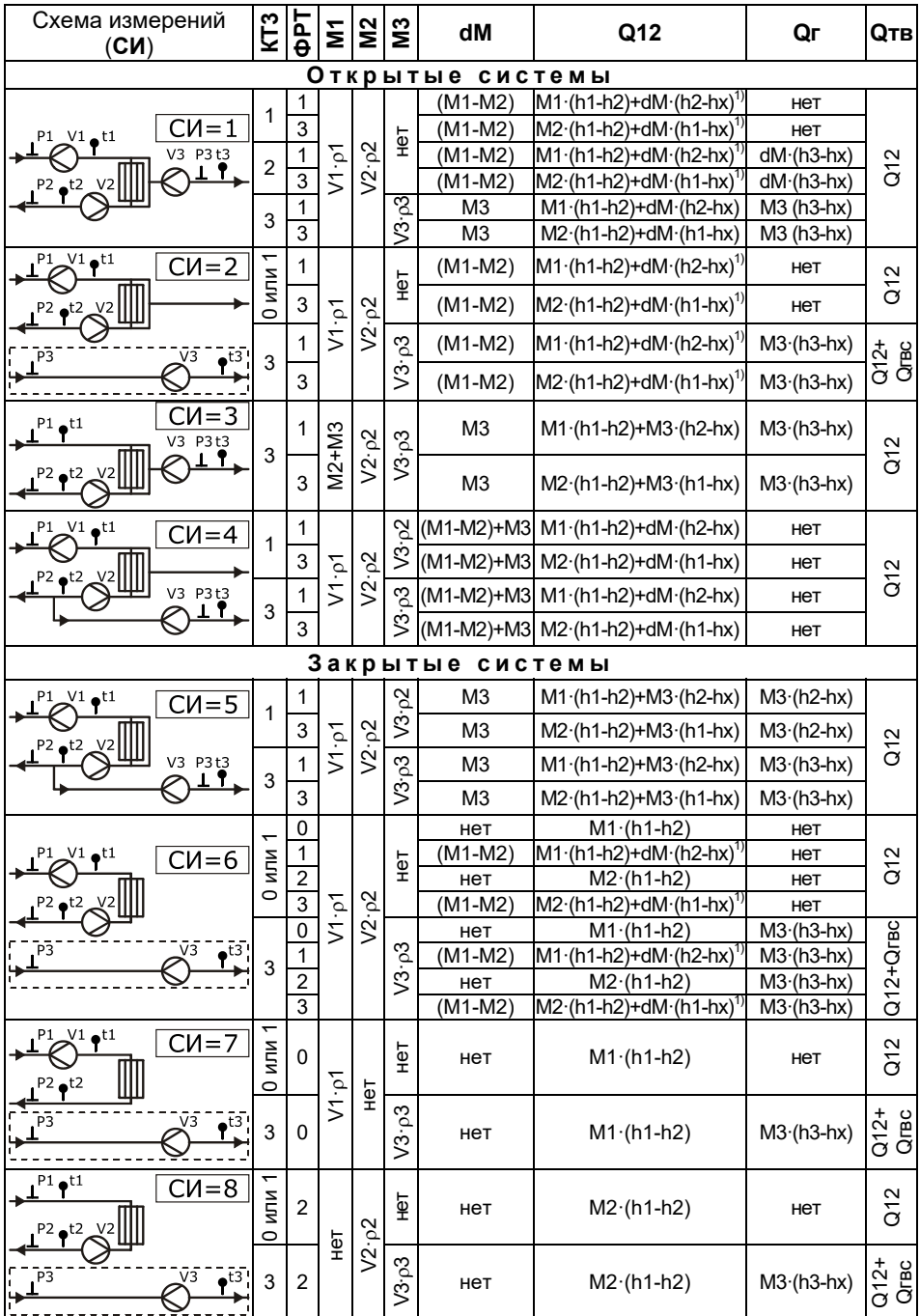

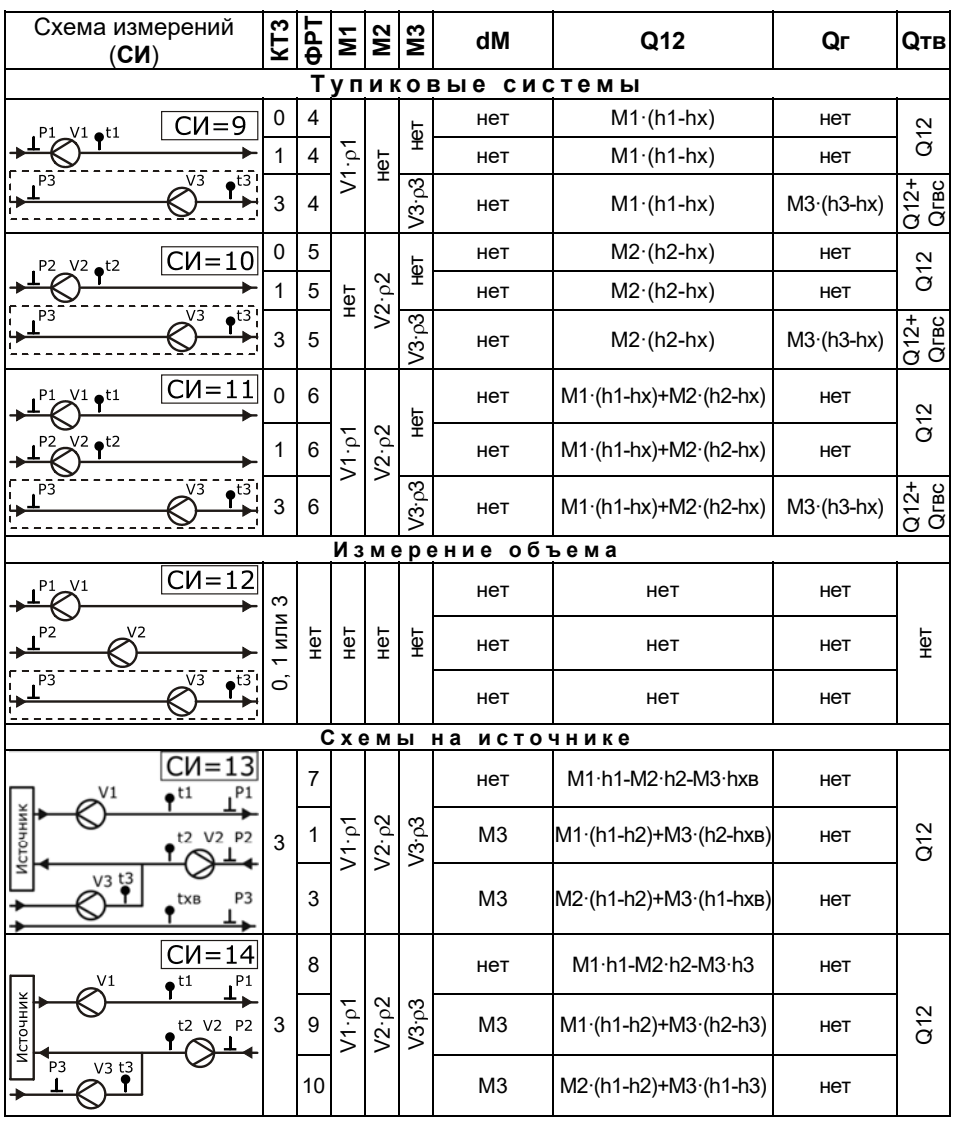

Примечание

 $^{1)}$  Значение тепловой энергии Q12, рассчитанное по формулам ФРТ=1 [Q=M1 (h1-h2)+dM (h2-hх)] или ФРТ=3 [Q=M2 (h1-h2)+dM (h1-hх)] при dМ=(М1–М2) тождественно равно энергии, рассчитанной по формуле Q=M1 (h1-hх)-M2 (h2-hх).

# **2.8 Алгоритм работы**

Работа ТВ7 заключается в преобразовании входных сигналов в показания соответствующих физических величин.

Сигналы от ТС и ПД подвергаются преобразованию с периодом:

– **60 с** в случае отсутствия внешнего питания (сетевого или USB) и погашенного индикатора;

– **600 с** в случае появления признака разряда батареи (**LB**);

– **6 с** во всех остальных случаях (питание от внешнего источника, активное состояние индикатора).

Импульсы от ВС обрабатываются тепловычислителем в момент поступления.

Преобразование значений сопротивления в показания температуры соответствует уравнениям ГОСТ 6651 и ГОСТ Р 8.625.

Плотность и энтальпия теплоносителя вычисляются по уравнениям, аппроксимирующим данные ГСССД, где в качестве аргументов служат измеренная температура и измеренное избыточное либо договорное абсолютное давление.

Масса теплоносителя и тепловая энергия вычисляются по формулам, приведенным в пункте 2.7, в соответствии с введенными настройками.

На основании параметров входных сигналов производится расчет измеряемых величин:

- *Объемный расход* частное от суммы импульсов (с учетом ВИ) на период обновления показаний (от 8 с);
- *Массовый расход, тепловой поток по трубам и тепловым вводам* текущие значения массы и тепловой энергии, приведенные к периоду обновления показаний.

В архивы (часовые, суточные и месячные) тепловычислителя записываются:

- *Среднеарифметические показания давления* частное от суммы текущих показаний на число их измерений за час, сутки и месяц.
- *Средневзвешенные показания температуры* частное от суммы произведений показаний температуры и значений массы на периоде измерений на показания массы на интервале архивирования. При отсутствии импульсов от ВС показания принимают среднеарифметическое значение.
- *Показания объема* сумма произведения числа импульсов за интервал архивирования на вес импульса.
- *Показания массы и тепловой энергии,* вычисленные по формулам, приведенным в пункте 2.7, в соответствии с введенными настройками.
- *Итоговые показания* объема, массы и энергии на момент окончания интервала архивирования.
- *Суммарная тепловая энергия (Qсумм) по тепловым вводам ТВ1 и ТВ2 (только для ПО не ниже 2.00).*

Порядок расчета суммарной тепловой энергии зависит от значения параметра «Исп.Qтв» по каждому тепловому вводу (см. п. 2.6).

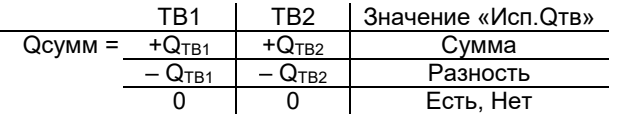

В ТВ7 встроена система диагностики работы узла учета. Алгоритм работы при наличии нештатных ситуаций и описание кодов НС для их распознавания приведены в Приложении А.

# **2.9 Сброс архива**

Раздел **СБРОС АРХИВА** меню ТВ7 предназначен для обнуления содержимого архивов и итоговых значений параметров.

**Примечание** Выполнение операции **СБРОС АРХИВА** не приводит к обнулению настроечных параметров в БД1 (БД2), а также архивов событий.

Операцию сброс необходимо выполнять в следующих ситуациях:

1) при вводе прибора в эксплуатацию на узле коммерческого учета;

2) при переполнении разрядной сетки, обеспечивающей верхний предел диапазона месячных и итоговых показаний этих величин.

Порядок выполнения операции **СБРОС АРХИВА** описан в разделе «**Сервисные функции–Сброс архива**» (см. п. 2.14.4 Сброс архива).

# **Использование по назначению**

## **2.10 Просмотр и изменение настроечных параметров**

#### *2.10.1 Просмотр настроечных параметров*

Настроечные параметры тепловычислителя можно просмотреть на индикаторе.

Состав и обозначение параметров настройки приведены в пункте 2.6.

Выбор подразделов, групп параметров и параметров выполняется клавишами **(** $\bigcirc$  или  $\bigcirc$ , вход в выбранный подраздел (группу или параметр) – клавишей Ввод, возврат на предыдущий уровень меню – клавишей **Меню**.

Если выбранный параметр не актуален в конкретной конфигурации, то он исключается из меню (не отображается на экране).

Подраздел **БД2** меню **НАСТРОЙКИ** исключаются из просмотра при установке параметра «Использ. БД2 – Нет».

Пример просмотра параметров настройки приведен на рис. 3.1.

Порядок просмотра параметров настройки:

1. Установить сервисный режим просмотра, нажав на 8 с кнопку **Меню**.

2. Выбрать меню «**НАСТРОЙКИ**» и нажать кнопку **Ввод**.

3. Выбрать подраздел «**БД1**» или «**БД2**» и нажать кнопку «**Ввод**».

4. Клавишами  $\bigoplus$  или  $\bigoplus$  выбрать требуемый подраздел (Системные, БД1, БД2, ДОП.ИМП.ВХОД или УПРАВЛ. БД») и нажать кнопку «**Ввод**».

5. Клавишами  $\bigoplus$  или  $\bigoplus$  можно выбрать интересующий параметр для просмотра значения.

6. Для перехода к п. 4 следует нажать кнопку «**Меню**». Для перехода к пп. 3 или 2 необходимо нажать кнопку «**Меню**» несколько раз.

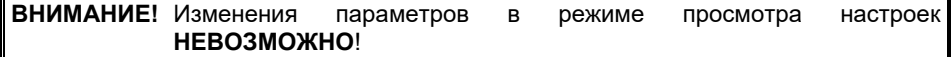

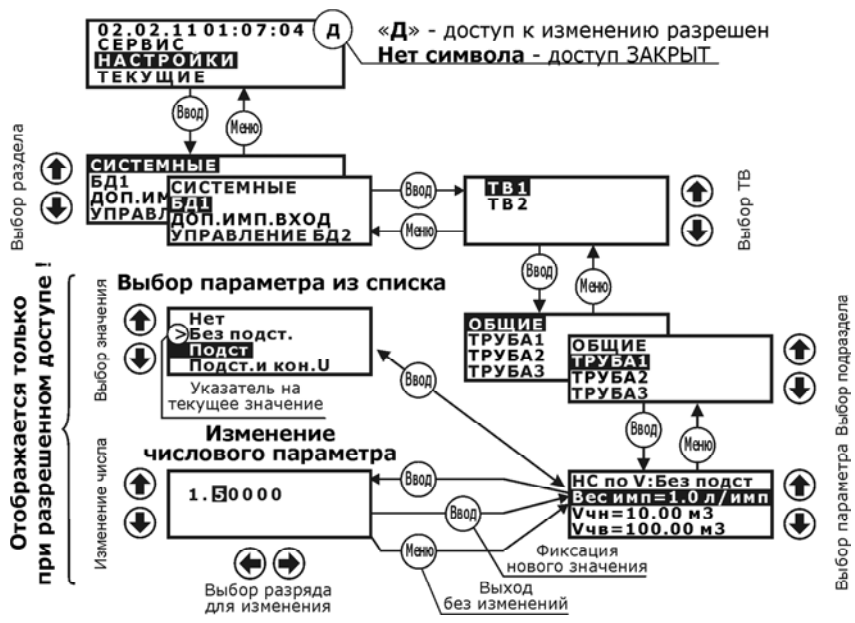

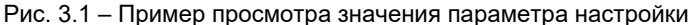

#### *2.10.2 Изменение настроечных параметров*

Ввод настроечных параметров выполняется с помощью ПК (более предпочтительный вариант) или с клавиатуры.

Значения настроечных параметров рекомендуется свести воедино, в виде таблицы. При необходимости иметь две БД таблицы составляются раздельно для каждой базы банных БД1 и БД2.

Для ввода (изменения) настроечных параметров с клавиатуры необходимо:

1. Установить сервисный режим просмотра, нажав на 8 с кнопку **Меню**.

2. Разрешить доступ к изменению БД, кратковременно нажав на кнопку доступа. При этом в правом верхнем углу индикатора появляется символ «**Д**» – доступ к изменению параметров разрешен.

Изменение значения числового параметра выполняется поразрядно. Требуемый разряд выбирается клавишами  $\bigcirc$  или  $\bigcirc$ , при этом выбранный разряд выделяется мигающим курсором. Изменение значения цифры и знаков «**–**» (минус) и «**.**» (точка) осуществляется клавишами  $\left(\bigarrow$ ) или  $\left(\bigarrow$ ).

Завершается изменение значения параметра нажатием клавиши **ВВОД**.

Если заданное значение вне установленного диапазона, то оно игнорируется и на экран выводится диагностическое сообщение об ошибке (рис. 3.2).

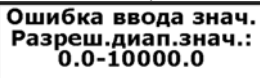

#### Рис.3.2 – Сообщение об ошибке при вводе данных

**ВНИМАНИЕ!** По завершению ввода настроечных параметров необходимо клавишей **МЕНЮ** выйти на верхний уровень меню и **включить защиту на изменение параметров!**

# **2.11 Просмотр текущих и итоговых показаний**

Просмотр текущих и итоговых показаний выполняется в подразделах **Текущие** и **Итоги** главного экрана меню.

К текущим параметрам относятся значения расходов, температур, разности температур, давления и тепловой мощности.

К итоговым параметрам относятся значения с нарастающим итогом (от момента сброса) объемов, масс, разности масс, тепловой энергии, счетчики времени нормальной работы и времени отсутствия счета.

При просмотре текущих параметров напротив измеряемого параметра отображаются коды НС. При просмотре итоговых параметров **коды НС отсутствуют**.

Пример просмотра текущих показаний по ТВ1 показан на рис. 3.3, итоговых – на рис. 3.4.

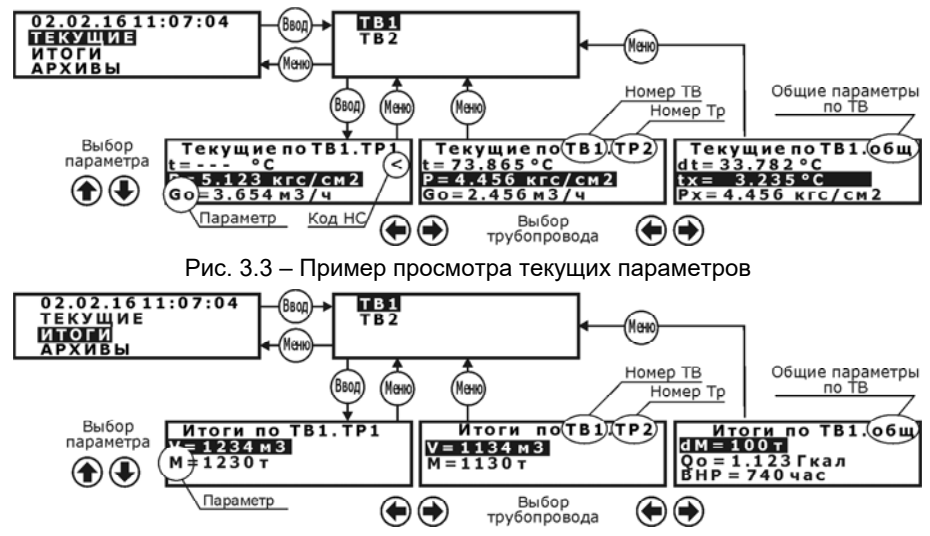

Рис. 3.4 – Пример просмотра итоговых параметров

Порядок просмотра текущих и итоговых параметров:

- 1. Клавишами (<del>1)</del> или (1) выбрать раздел «Текущие» или «Итоги» и нажать «**Ввод**».
- 2. Выбрать подраздел тепловой ввод ТВ1 или ТВ2 и нажать «**Ввод**».
- 3. Клавишами  $\textcircled{\scriptsize{\textsf{H}}}$  или  $\textcircled{\scriptsize{\textsf{H}}}$  выбирается необходимый трубопровод.
- 4. Клавишами  $\bigoplus$  или  $\bigoplus$  выбирается нужный параметр.
- 5. Для возврата в главный экран меню необходимо дважды нажать «**Меню**».

## **2.12 Просмотр архивных показаний**

Тепловычислитель позволяет выводить на индикатор архивные данные в часовом, суточном или месячном разрезе за любую дату в пределах глубины архива.

Просмотр на индикаторе архивных показаний выполняется в разделе **Архивы**. Пример просмотра архивных записей приведен на рис. 3.5.

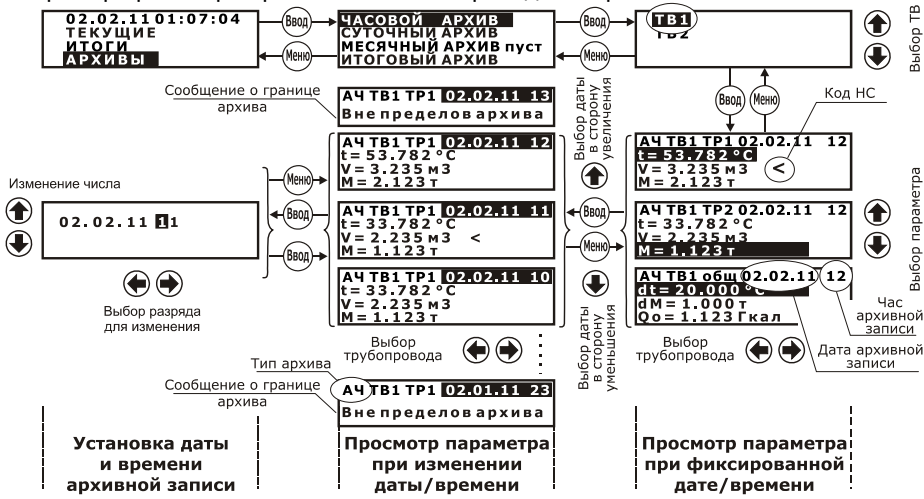

Рис. 3.5 – Примеры вывода на индикатор архивных величин

После выбора типа архива следует выбрать номер теплового ввода и нажать клавишу **Ввод**. На верхней строке индикатора выводятся обозначения типа архива (**АЧ** – часовой, **АС** – суточный, **АМ** – месячный, **АИ** – итоговый) и дата/час архивной записи. На нижних строках – обозначение и значение параметра, единицы измерений и при наличии код НС.

Просмотр значений других параметров по ТВ на одном и том же интервале времени (фиксированная дата) выполняется нажатиями клавиш или .

Клавишами  $\left(\blacklozenge\right)$  или  $\left(\blacklozenge\right)$  выбирается для просмотра конкретный параметр.

Для просмотра архивных показаний одного параметра на других интервалах времени следует нажать клавишу **Ввод**. При этом выделяется дата/время. Далее клавишами (1) или  $\leftarrow$ ) можно увеличивать или уменьшать дату/время.

При достижении пределов архива (в прошлом или будущем) на нижней строке индицируется сообщение «**Вне пределов архива»**, что свидетельствует о выходе за диапазон архива.

Можно осуществить быстрый переход к необходимой дате архивной записи. Для этого при выделенных дате/времени (просмотр при изменении даты) следует нажать клавишу **Ввод**. На экран выводятся дата и время, которые поразрядно можно изменить. По окончании изменения следует нажать клавишу **Ввод**.

Для выхода в главный экран меню следует несколько раз нажать кнопку **Меню**.

# **2.13 Контроль измеряемых параметров**

В процессе работы ТВ7 контролирует измеряемые и рассчитываемые параметры на соответствие диапазону измерений а также (при необходимости) наличие сетевого питания. При выходе параметров за допустимые пределы формируется код НС, который выводится на индикатор и записывается в архив. Тип НС отображается в правом нижнем углу экрана главного меню в виде мигающего сообщения.

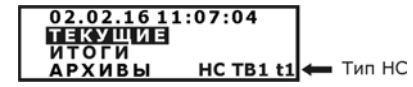

Рис. 3.6 – Сигнализация о наличии НС

Конкретный код НС отображается в пунктах меню «ТЕКУЩИЕ» или «АРХИВЫ» напротив индицируемого параметра. Пример индикации кода НС приведен на рис. 3.7.

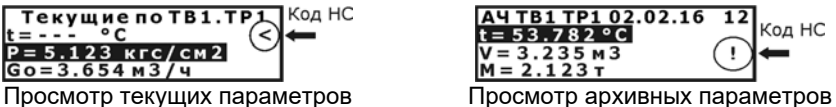

Код НС

ì

A4 TB1 TP1 02.02.16 12

 $t = 53.782 °C$ 

Рис. 3.7 – Пример индикации кода НС

**Примечание** Коды НС в меню «ИТОГИ» не отображаются.

#### **Перечень кодов нештатных ситуаций:**

«**<**» – значение параметра меньше минимума;

- «**>**» значение параметра больше максимума;
- «**!**» отсутствует напряжение питающей сети, обрыв линии связи или неисправность расходомера $\frac{1}{1}$ ;
- $\mathbf{u} \cdot \mathbf{\#}$ » величина дисбаланса масс превышает допустимый предел<sup>2)</sup>.

#### **Примечания** 1. Контроль обрыва линии связи или неисправности расходомера возможны только при применении расходомеров Питерфлоу РС. 2. НС по дисбалансу масс отображается только в меню «АРХИВ» для параметра dM.

## *2.13.1 Контроль текущего расхода*

При установке типа водосчетчика «**Механ**.» и превышении входной частоты от расходомера величины в 2 Гц (более высокая частота принимается за дребезг контактов геркона), формируется код НС «**>**» и на индикатор выводится значение расхода, соответствующее частоте 2 Гц.

При установке режима контроля сетевого питания (работоспособности) расходомеров (**Контр. ВСНет**) и не подключенном сигнале контроля (более подробно см. п. 2.13.8), на индикатор выводится фактическое значение расхода и отображается код НС «**!**» (отсутствует питание ВС).

# *2.13.2 Контроль температуры*

Контролируются измеренные текущие значения температур на соответствие диапазону. Если значение температуры выходит за указанный диапазон, то в архиве фиксируется код НС «<» или «>» и на индикаторе отображается «– – – ».

Расчет массы и энергии по трубопроводам тр1÷тр3 при наличии НС определяется значением настроечного параметра «**Контр.t**». Варианты представления информации о текущих и архивных данных представлены в таблице 4.

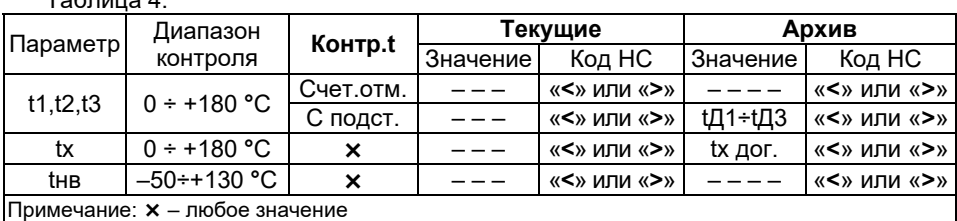

#### $T_0$ блица 4

## *2.13.3 Контроль разности температур*

Контролируется разность температур dt=(t1-t2). Если значение разности температур меньше, чем допустимая величина **dtmin**, то на индикаторе и в архиве фиксируется код НС «**<**».

Расчет энергии по ТВ при наличии НС определяется значением настроечного параметра «**Контр.dt**». Варианты представления информации о текущих и архивных данных представлены в таблице 5.

Таблица 5.

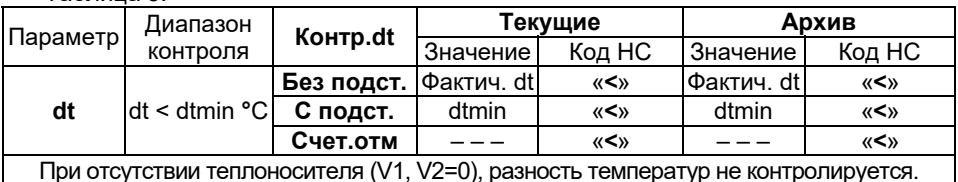

*2.13.4 Контроль давления* 

Контролируются измеренные значения входного тока от датчиков давления. Если значения выходят за диапазон 3,2...24 мА, то в архиве фиксируется код НС «**<**» или «**>**», а на индикатор выводится сообщение «**– – –**». При наличии НС по давлению расчет массы и энергии выполняется по договорному значению давления (Рдог1÷Рдог3).

#### *2.13.5 Контроль «часового тепла»*

При расчете часового тепла могут возникнуть ситуации, когда полученный результат или одно из слагаемых в расчетной формуле становится отрицательным.

ТВ7 в зависимости от значения параметра «**Контр.Q**», контролирует данную ситуацию и корректирует результат вычислений.

Варианты представления информации в архивах в зависимости от значения параметра «**Контр.Q**» представлены в таблице 6.

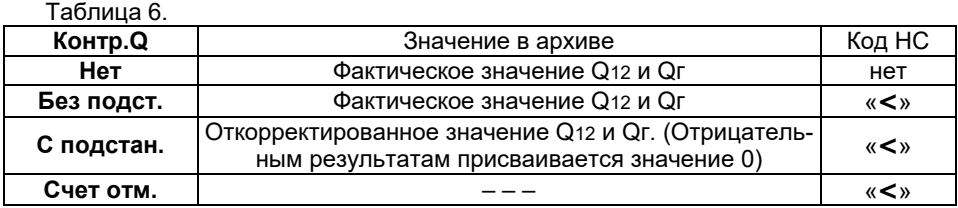

#### *2.13.6 Контроль часового объема*

Контролируется измеренное значение объема по каждому из трубопроводов на *часовом интервале*, на предмет выхода за установленные пределы (**Vmin** и **Vmax**). В зависимости от значения параметра «**Контр.V**» (контроль часового объема) и выбранного режима контроля наличия сетевого питания активизируются различные НС по объему и рассчитанной массе.

Варианты представления информации в архивах в зависимости от значения параметра «**Контр.V**» представлены в таблице 7.

Таблица 7.

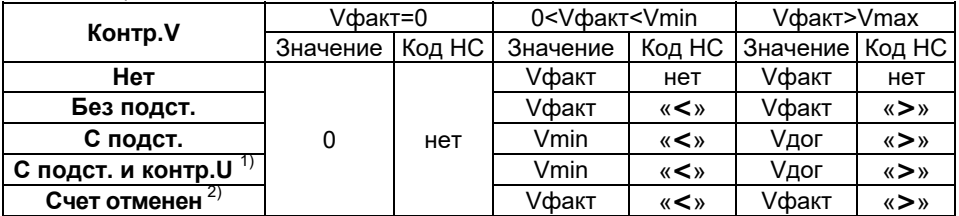

<sup>1)</sup> При пропадании сетевого питания в архив записывается значение договорного объема (Vдог) и код НС «**!**». При других значениях «**Контр.V»** в архиве фиксируется код НС «**!**», а значение часового объема заменяется прочерками.<br><sup>2)</sup> Расчет массы и энергии останавливается, в архиве фиксируется код HC «!». Значение ча-

сового объема равно фактическому значению.

#### *2.13.7 Контроль разности часовых масс (дисбаланс масс)*

Контроль разности часовых масс применяется **ТОЛЬКО** для схем измерений, в которых параметр dМ рассчитывается по разности dM=(М1–М2) (СИ=1, 2, 4 и 6).

Контроль небаланса масс производится в конце часа. Алгоритм коррекции значений М1 и М2 зависит от выбранного значения параметра «**Контр.dM**». Допустимая величина небаланса масс задается параметром **dMmax**. Работа ТВ7 при различных значениях параметра «Контр.dM» проиллюстрирована на рис. 3.8.

**Примечание** Коррекции подвергаются только архивные значения М1 и М2. Значения объемов V1 и V2 заносятся в архив без корректировки.

- **Контр.dM = Нет** Контроля небаланса нет. В архив записываются измеренные значения М1 и М2. Код НС не формируется.
- **Контр.dM = Без подст.1.** Только фиксируется превышение (код НС «**#**») отрицательной разности масс над величиной небаланса. В архив записываются измеренные значения М1 и М2.
- **Контр.dM = Без подст.2.** Только фиксируется (код НС «**#**») превышение разности масс по модулю над величиной небаланса. В архив записываются измеренные значения М1 и М2.
- **Контр.dM = С подст.1** При превышении отрицательной разности масс над величиной небаланса фиксируется код НС «**#**» и в архив записываются измеренные значения М1 и М2. Если разность масс находится в диапазоне – НБ<dМ<0, то архивные значения заменяются на среднее значение М1=М2=0,5ꞏ(М1+М2).
- **Контр.dM = С подст.2.** Если разность масс находится в диапазоне НБ<dМ<+НБ, то архивные значения М1 и М2 заменяются на среднее значение М1=М2=0,5·(М1+М2). В противном случае фиксируется код НС «**#**» и в архив записываются измеренные значения М1 и М2.

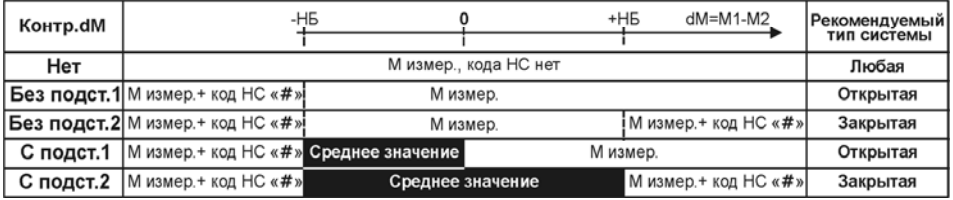

Рис. 3.8 – Формирование архива в зависимости от параметра **Контр.dM**

#### *2.13.8 Контроль сетевого питания или работоспособности ВС*

Вычислитель позволяет контролировать наличие сетевого питания на расходомерах или индивидуальную работоспособность расходомеров «Питерфлоу РС», включая контроль целостности линии связи.

Способ контроля выбирается установкой параметра «**Контр. ВС**» по каждому из трубопроводов теплового ввода. Источник сигнала контроля задается выбором параметра «**ДОП. ИМП. ВХОД–Использ**.».

Таблица 8 Варианты источников сигнала контроля в зависимости от настройки

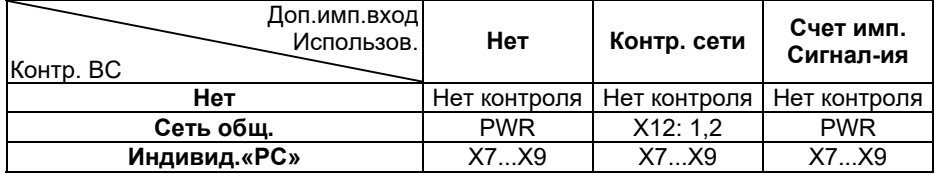

#### Примечания

1. При использовании для контроля питания разъема Х12 следует подать на контакты 1 и 2 (рис. 4.6) напряжение от 10 до 16 В с одного из блоков питания расходомеров. Данный способ рекомендуется применять в случае подключения блока питания вычислителя и расходомеров к разным фазам или автоматам.

2. Контроль питания через разъем **PWR** (см. рис. 2.2) возможен при наличии внешнего блока питания вычислителя. Данный способ контроля рекомендуется при подключении вычислителя и расходомеров к одному автомату.

3. Индивидуальный контроль работоспособности расходомеров, включая контроль целостности линии связи возможен только при совместной работе с расходомерами «Питерфлоу-РС». При этом выход расходомера должен иметь режим «**Инверсный**».

При отсутствии сетевого питания (выходе из строя расходомера или обрыве линии связи) формируется код диагностируемой ситуации НС «**!**» по объему и массе по трубопроводам, для которых установлен режим контроля.

Дальнейший расчет масс, потребленной энергии и архивирование параметров выполняется в зависимости от значения параметра «**Контр.V**» (см. п.2.13.6).

НС по отключению питания формируется при пропадания контрольного напряжения на время не менее 2 мин.

## **2.14 Сервисные функции**

Меню «**Сервис**» предназначено для:

- просмотра информации о приборе (Сервис–Информация о приборе);
- настройки коммуникационных портов Com1 и Com2 (Сервис–Коммуникации);
- контроля значения входных сигналов (Сервис–Наладка);
- сброса содержимого архива и итоговых параметров (Сервис-Сброс архива);
- перевода вычислителя в режим поверки (Сервис–Поверка);
- переключения активной БД (Сервис–Активная БД);
- просмотра статистики по энергопотреблению (Сервис–Энергопотребление);
- просмотра аппаратных неисправностей (Сервис–Апп. неисправности) (см. п. 4.2);
- контроля напряжения батареи (Сервис–Напр. батареи).

Для входа в меню «**Сервис»** следует разрешить сервисный уровень меню, удерживая не менее **8** с клавишу **МЕНЮ.**

## *2.14.1 Информация о приборе*

При входе в данный пункт на экране отображаются сведения о приборе.<br>
модель вычислителя - TB7-04.1

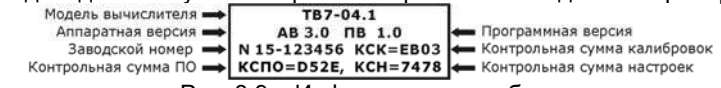

Рис. 3.9 – Информация о приборе

#### *2.14.2 Коммуникации*

Подраздел предназначен для настройки Com-портов. Скорость обмена выбирается в диапазоне 1200...115200 кбит/с. Доступны протоколы: Modbus RTU, Modbus ASII, PPP.

**Примечание** Порт **Com1** соответствует интерфейсу RS232, **Com2** – Ethernet/RS485.

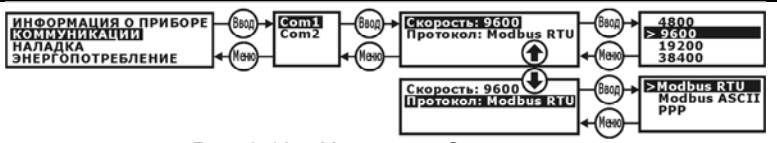

Рис. 3.10 – Настройка Com-портов

**Примечание** Максимальная скорость обмена по интерфейсу RS232 при работе от батареи **не более 9600 кбит/с**.

#### *2.14.3 Наладка*

В данном пункте отображаются значения входных сигналов по каждому из каналов.

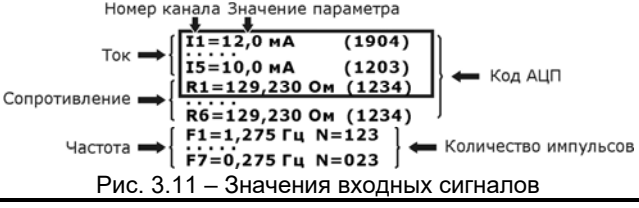

**Примечание** Значение частоты F7 соответствует доп. импульсному входу.

## *2.14.4 Сброс архива*

Для выполнения операции **СБРОС АРХИВА** необходимо:

- разрешить доступ к настроечным параметрам, нажав кратковременно на кнопку доступа (см. рис. 2.2);
- перейти на сервисный уровень меню, удерживая не менее 8 с клавишу **МЕ-НЮ** и с помощью клавиш (1) или ( $\blacklozenge$ ) выбрать и войти (нажатием **ВВОД**) в раздел **СЕРВИС**–**СБРОС АРХИВА**;
- клавишами ( $\blacklozenge$ ) или  $\blacklozenge$  подтвердить необходимость сброса «да» и нажать клавишу **ВВОД**. Для отказа от сброса выбрать «**нет**».

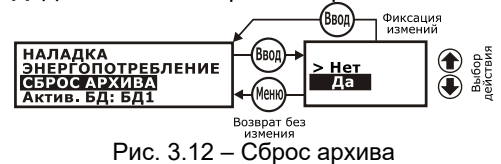

**Примечание** Операция «**СБРОС АРХИВА**» обнуляет только содержимое архива и итоговые данные. Настройки и содержимое архивов событий не изменяются!

Информация о факте сброса архивов фиксируется в архиве событий.

#### *2.14.5 Поверка*

Для перевода вычислителя в режим **ПОВЕРКА** необходимо:

- разрешить доступ к настроечным параметрам, нажав кратковременно на кнопку доступа (см. рис. 2.2);
- перейти на сервисный уровень меню, удерживая не менее **8** с клавишу **МЕ-НЮ** и с помощью клавиш **(+)** или  $\bigoplus$  выбрать и войти (нажатием ВВОД) в раздел **СЕРВИС**–**ПОВЕРКА**;
- клавишами ( $\blacklozenge$ ) или  $\blacklozenge$  подтвердить необходимость сброса «да» и нажать клавишу **ВВОД**. Для отказа от выбрать «**нет**».

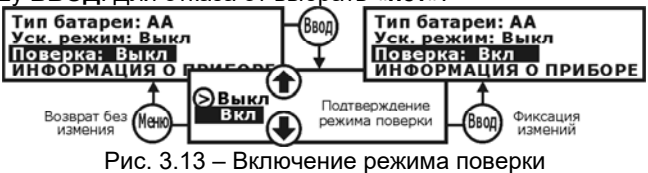

После включения режима поверки:

– в вычислитель загружается поверочная база данных;

– устанавливается время хх:**58:00**.

Факт нахождения вычислителя в режиме поверки подтверждается мигающим символом «**П**» в правом верхнем углу экрана.

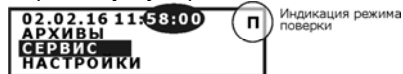

Рис. 3.14 – Индикация режима поверки

По окончании поверки вычислителя необходимо отключить данный режим. Последовательность действий аналогична включению поверки.

При выходе из поверки содержимое текущей БД восстанавливается.

**ВНИМАНИЕ!** После окончания поверки необходимо установить дату и время и сделать **СБРОС АРХИВА**.

**Примечание** При поверке в автоматическом режиме перевод вычислителя в режим поверки и возврат из него, а также установка времени и сброс архива производятся **АВТОМАТИЧЕСКИ**.

Информация о факте поверки фиксируется в архиве событий.

# *2.14.6 Активная БД*

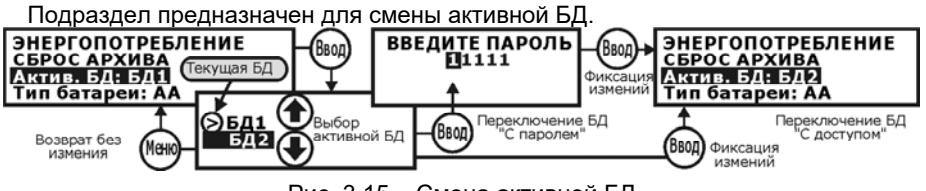

#### Рис. 3.15 – Смена активной БД

#### **Примечание** Изменение текущей БД с клавиатуры возможно при условиях: 1. Использование БД2 разрешено (**УПРАВЛЕНИЕ БД2– Использование БД2–Да**).

- 2. Задан способ переключения БД «**Вручную**».
- 3. Разрешена смена БД с клавиатуры (**С паролем** или **С доступом)**.
- 4. Схемы измерений в ТВ1 и ТВ2 БД2 не равны нулю.

## **Примечание** Пароль по умолчанию **11111. Утеря пароля приведет к невозможности его восстановления без обращения к производителю.**

Информация о факте смены БД фиксируется в архиве изменения БД.

## *2.14.7 Энергопотребление*

Подраздел предназначен для вывода справочной информации о времени работы вычислителя в режимах, влияющих на ресурс батареи:

- Нараб. без ВП работа вычислителя от батареи (без внешнего питания);
- Расчет. рес. бат. расчетное время исчерпания ресурса батареи;
- Нараб. дисплея длительность работы дисплея от батареи;
- Нараб.по сети работа по интерфейсу от батареи.

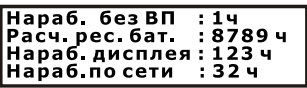

Рис. 3.16 – Информация о работе вычислителя

# **3 Подготовка к эксплуатации**

# **3.1 Распаковка**

После распаковки ТВ7 помещают в сухое отапливаемое помещение на 24 часа.

# **3.2 Место установки и крепление**

При выборе места установки следует учитывать, что допустимыми для ТВ7 являются рабочие условия согласно пункту 1.2.4. Наиболее благоприятная температура окружающего воздуха от 15 до 25 ºС. В помещении недопустимо наличие паров кислот, щелочей, примесей аммиака, сернистых и других газов, вызывающих коррозию, а также недопустима конденсация влаги.

Место установки не должно располагаться вблизи силовых кабелей, электрощитов, сварочных аппаратов и т.п., иначе ТВ7 следует защитить заземленным металлическим коробом.

Крепление основания корпуса производится винтами в 4-х точках согласно рис. 4.1 (при снятой крышке монтажного отсека) или на DIN-рейку.

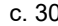

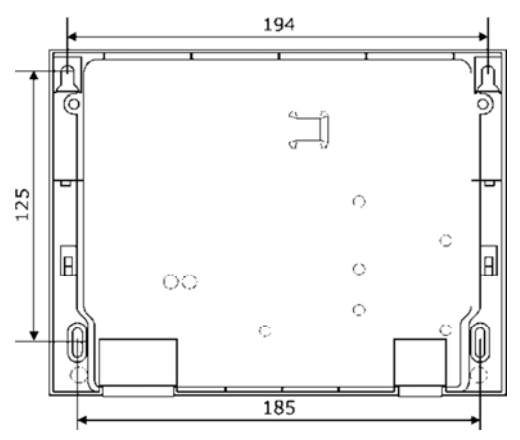

Рис. 4.1 – Схема крепления корпуса ТВ7

# **3.3 Подключение внешних цепей**

#### *3.3.1 Общие требования*

**ВНИМАНИЕ!** ЗАПРЕЩАЕТСЯ ПРИМЕНЕНИЕ ДАТЧИКОВ, ВЫХОД КОТОРЫХ СВЯЗАН ЭЛЕКТРИЧЕСКИ С КОРПУСОМ (ЗЕМЛЕЙ)!

Диаметр кабеля, пропускаемого через кабельный ввод, должен быть 3–5 мм. Сечение проводников, подключаемых к разъемам, должно быть 0,12-0,5 мм<sup>2</sup>.

Если в радиусе до 10 метров от ТВ7 и первичных датчиков отсутствуют силовые проводники с индуктивной нагрузкой более 1 А (трансформаторы, сварочные аппараты, двигатели) и прочие источники электромагнитных помех, то линии связи с датчиками допускается прокладывать неэкранированными кабелями.

При наличии вышеперечисленных источников электромагнитных помех линии связи с датчиками рекомендуется выполнять экранированными кабелями либо прокладывать в металлических трубах или металлорукавах. При этом для прокладки сигнальных линий можно применить общий кабель.

Экраны кабелей должны быть электрически соединены между собой (только в одной точке) и общим проводом прибора. Для этой цели использовать контакты 1 или 4 разъемов Х7, Х8, Х9. Пример подключения приведен на рис. 4.2.

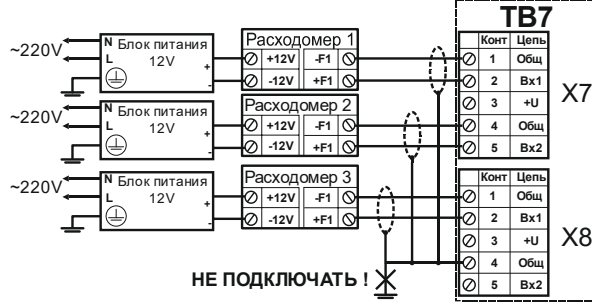

Рис. 4.2 Подключение импульсных линий связи

Запрещается присоединение экранов к любым посторонним цепям, включая заземления и зануления. **Следует применять кабели, имеющие изоляцию поверх экрана**.

Внешние устройства (модем, компьютер), подключаемые по интерфейсу RS232 должны иметь защиту от импульсных перенапряжений и помех (грозозащиту) с подсоединением к линии защитного заземления.

Защитное заземление ТВ7 от поражения электрическим током не требуется.

#### *3.3.2 Подключение термопреобразователей сопротивления (ТС)*

ТС подключается 4-х жильным кабелем длиной до 500 м при условии, что сопротивление каждой жилы кабеля не превышает 100 Ом.

Варианты подключения ТС в зависимости от исполнения показаны на рис. 4.3.

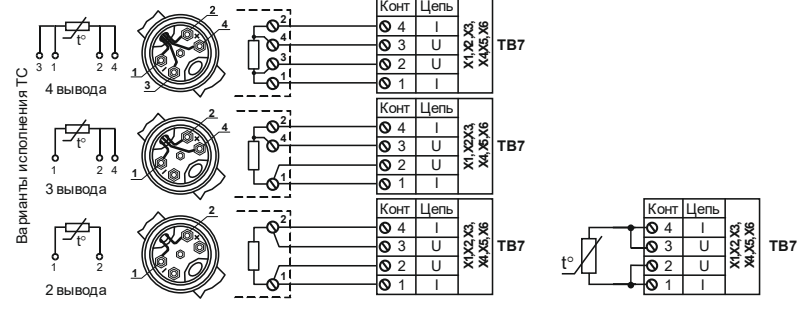

а) Подключение ТС по 4-проводной схеме б) Подключение 2-х проводных ТС Рис. 4.3 - Варианты подключения ТС

Допускается подключение одного ТС на несколько каналов измерения температуры тепловычислителя.

**Примечание** Схема подключения на рис. 4.2. б относится только к ТС с неразъемным двухпроводным кабелем.

**ВНИМАНИЕ!** Наращивание неразъемного двухпроводного кабеля не допускается **!**

#### *3.3.3 Подключение импульсных датчиков (водосчетчиков)*

Импульсные датчики подключаются 2-х жильным кабелем длиной до 500 м.

К импульсному входу ТВ7 могут подключаться устройства с питанием их выхода от тепловычислителя (пассивный тип) или от собственного источника (активный тип).

Для питания УЛЬТРАЗВУКОВЫХ РАСХОДОМЕРОВ БЕЗ СОБСТВЕННОГО ИС-ТОЧНИКА ПИТАНИЯ на входных разъемах Х7, Х8 и Х9 предусмотрен специальный контакт +U. Схема подключения УЗ расходомеров приведена на рис. 4.3.

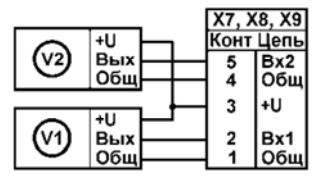

Рис. 4.3 Подключение УЗ счетчиков с питанием от тепловычислителя

**Примечание** При подключении ультразвуковых расходомеров к вычислителю с автономным питанием использовать батарею питания **типа D** !

#### *3.3.4 Подключение датчиков давления*

Датчики давления подключается 2-х жильным кабелем длиной до 500 м.

Рекомендуемая схема подключения датчиков давления:

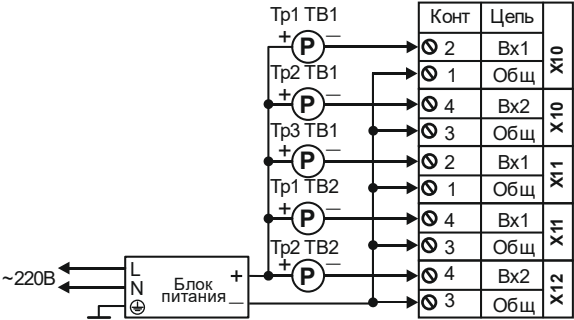

Рис. 4.4 – Пример подключения датчиков давления

Для питания двухпроводных ПД разрешается применение одного блока питания.

#### **ВНИМАНИЕ!** 1. ДЛЯ ПИТАНИЯ ДАТЧИКОВ ДАВЛЕНИЯ НЕОБХОДИМО ИСПОЛЬ-ЗОВАТЬ **ВНЕШНИЕ ТРАНСФОРМАТОРНЫЕ БЛОКИ ПИТАНИЯ!**  2. ЗАПАРАЛЛЕЛИВАНИЕ КАНАЛОВ ИЗМЕРЕНИЯ ДАВЛЕНИЯ **НЕ ДОПУСКАЕТСЯ!**

**Примечание** При использовании не более двух датчиков давления разрешается запитывать датчики от блока питания вычислителя.

## *3.3.5 Порядок подключения*

Разъемы для подключения внешних цепей находятся в монтажном отсеке ТВ7. Размещение разъемов и схемы подключения датчиков представлены на рис. 4.6.

Порядок подключения цепей датчиков:

- Пропустить кабели через гермовводы и разделать на длину 8...10 см.
- Зачистить проводники кабелей, скрутить многожильные проводники или надеть кабельные наконечники, вставить в гнездо соответствующего разъема и закрепить винтом.

## **Примечание** ПЕРЕД ПРИСОЕДИНЕНИЕМ КАБЕЛЕЙ К ПРИБОРУ НЕОБХОДИ-МО УБЕДИТЬСЯ В ОТСУТСТВИИ РАЗРЫВОВ И КОРОТКИХ ЗА-МЫКАНИЙ ПРОВОДНИКОВ СХЕМЫ!

Присоединить ответные части разъемов.

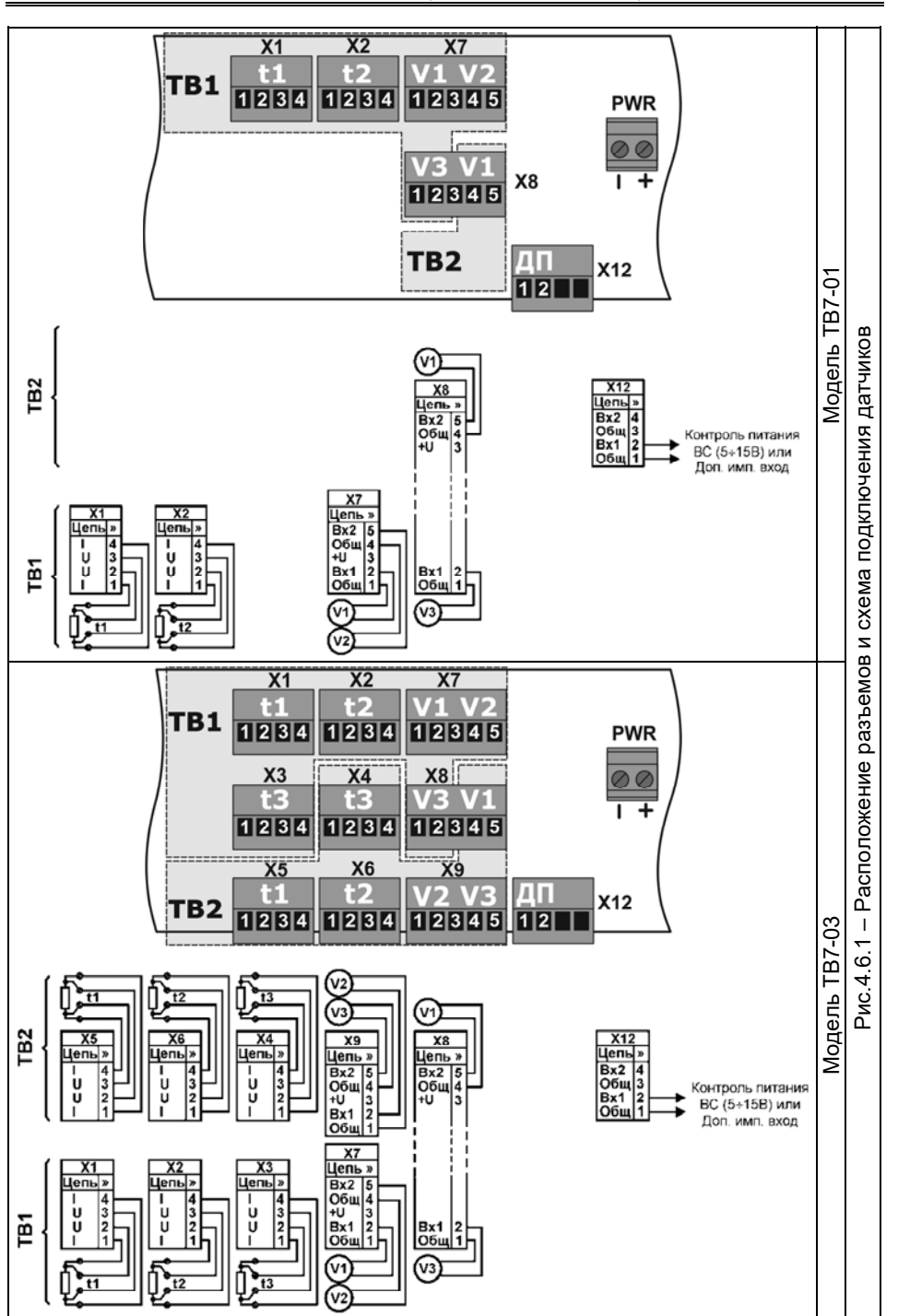

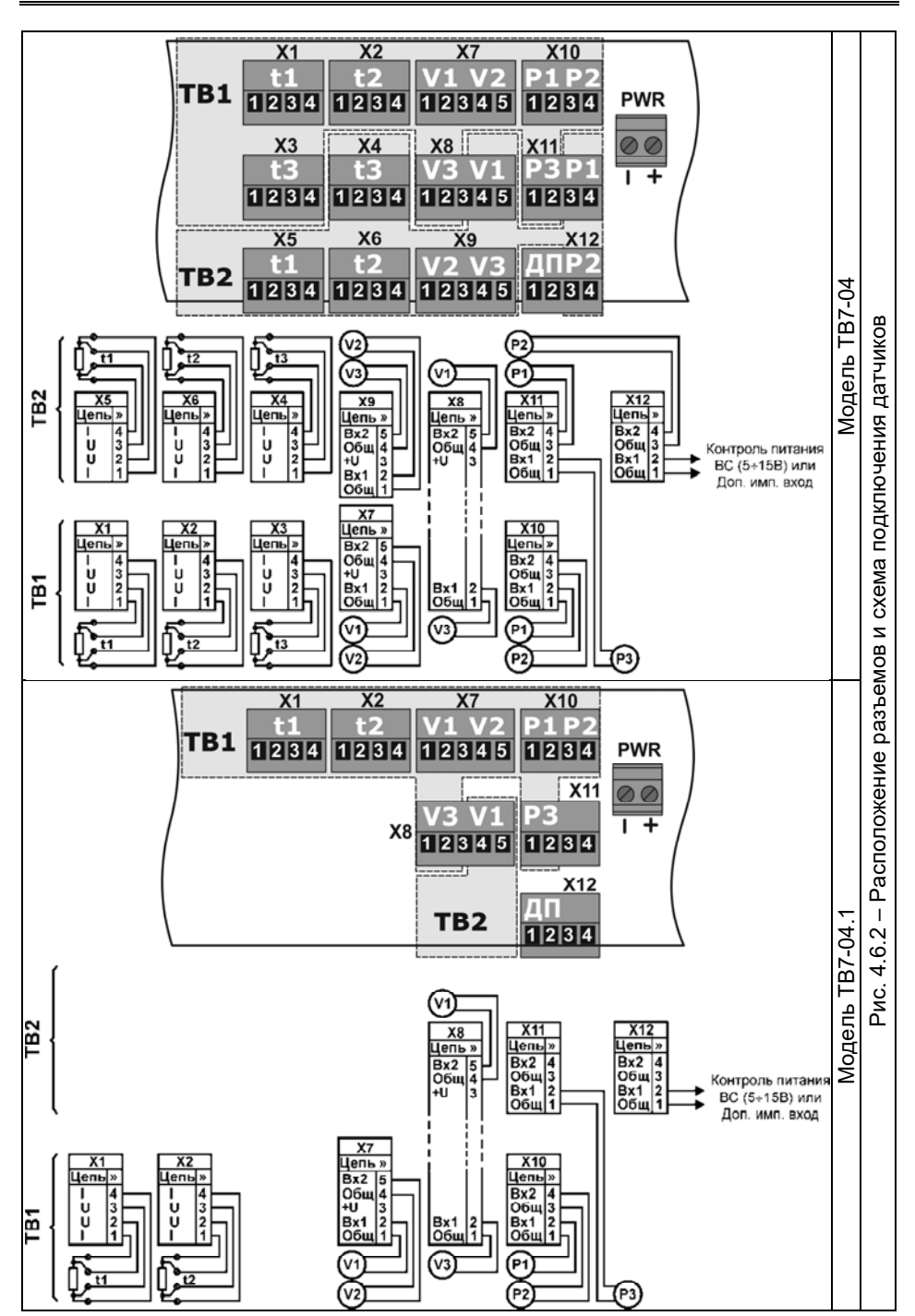

## **3.4 Ввод настроечных параметров**

Перед вводом в эксплуатацию необходимо произвести настройку тепловычислителя на конкретную конфигурацию системы теплоснабжения.

Настройка тепловычислителя выполняется помощью программы «**ТВ7 Конфигуратор**». Полную настройку или изменение некоторых параметров можно выполнить вручную через систему меню в соответствии с п. 3.1.2.

**ВНИМАНИЕ!** Значения настроечных параметров рекомендуется согласовать с теплоснабжающей организацией, предварительно оформив в виде таблицы.

Сформировать таблицу с настроечными параметрами можно в программе «**ТВ7 Конфигуратор**» без подключения к вычислителю. Для этого необходимо:

1. Ввести в программе необходимые настроечные параметры.

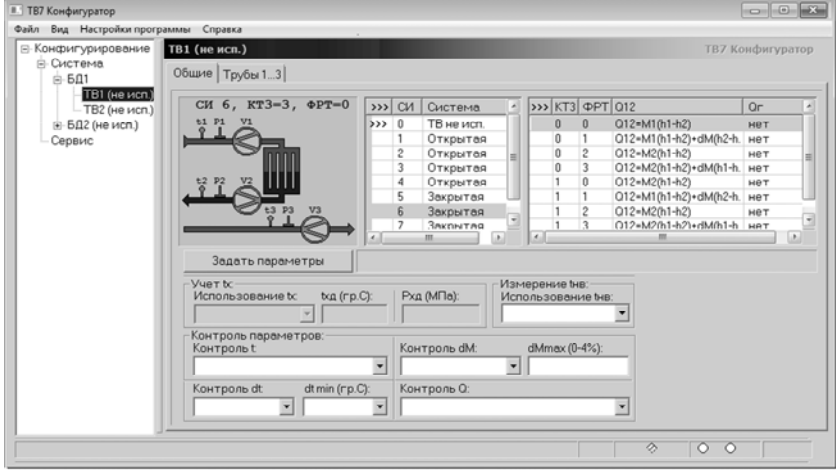

2. Сохранить настройки в файл для последующей записи в вычислитель, а также сформировать отчет о настройках.

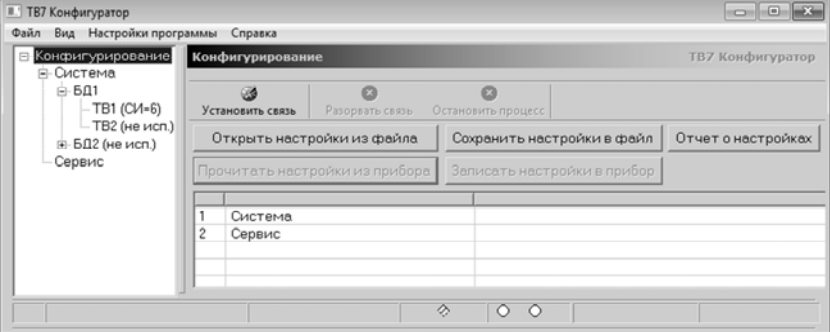

3. Распечатать отчет о настройках. Отчет о настройках можно вложить в проектную документацию. Пример отчета о настройках (настроечная БД) приведен в приложении Г.

После ввода настроечных параметров следует выполнить операцию **СБРОС АРХИВА** (см. п. 2.9).

# **3.5 Апробация функционирования**

После монтажа и ввода базы данных надо убедиться в нормальном функционировании узла учета. Для этого следует последовательно вывести на индикатор значения температур и объемных расходов. При сомнениях в реальности их значений последовательно проверяют: монтаж цепей, настроечные параметры на соответствие паспорту датчиков и датчиков на соответствие их паспорту. При наличии кодов НС, следует устранить вызвавшую их причину, руководствуясь пунктом 4.2.

# **4 Обслуживание при эксплуатации**

# **4.1 Порядок эксплуатации**

В процессе эксплуатации взаимодействие пользователя с ТВ7 в основном сводится к считыванию текущих и архивных показаний и внешнему осмотру.

При необходимости также производят:

- смену схемы измерений (например, зимней на летнюю и наоборот) при наличии одной базы данных БД1 или смену баз данных – при работе с двумя БД.
- подключение модема, компьютера (в том числе изменение значений скорости обмена) – без снятия пломбы.

С установленной периодичностью один раз в 4 года проводят поверку.

При снятии с эксплуатации на поверку необходимо зафиксировать архивные показания, поскольку в результате поверки они будут стерты из памяти ТВ7.

# **4.2 Устранение нештатных ситуаций**

ТВ7 имеет систему диагностики. Диагностике подвергаются:

- параметры систем теплоснабжения ТВ1 и ТВ2;
- аппаратная часть тепловычислителя;
- наличие напряжения во внешней электросети, питающей ВС.

Для устранения НС в системах ТВ1 и ТВ2 проводят мероприятия по проверке и устранению возможных причин. В первую очередь следует проверить:

- Надежность контактов на стороне датчика и ТВ7;
- Обрыв, короткое замыкание или замыкание на землю линии связи;
- Соответствие полярности сигнала.

В случае появления аппаратных неисправностей прибор следует отправить на завод-изготовитель или в сервисный центр.

Аппаратные неисправности (АП) отображаются на индикаторе в меню «СЕРВИС–Апп.неисправности».

Перечень аппаратных неисправностей:

– АЦП1, АЦП2 – неисправность АЦП;

- EEPROM, EEPROMw неисправность памяти;
- Пит. датчиков низкое напряжение на контакте 3<sup>\*</sup> разъемов X7, X8,X9;
- RTC неисправность часового кварца;

 $\mathcal{L}_\text{max}$ 

– CLK – неисправность высокочастотного кварца.

<sup>\*</sup> Контакт 3 разъемов Х7, Х8,Х9 используется ТОЛЬКО для питания УЗ датчиков расхода (см. п. 3.3.3). В остальных случаях контакт 3 должен оставаться свободным.

#### Рекомендации по устранению НС приведены в таблице.

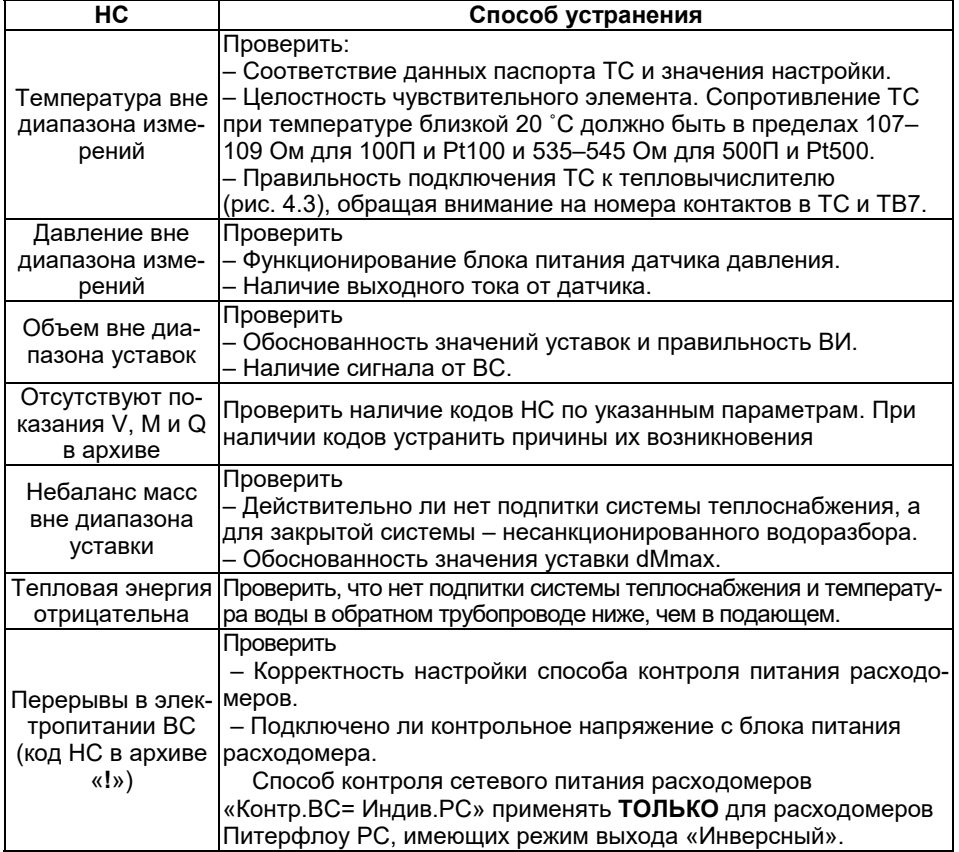

# **5 Транспортирование и хранение**

Транспортирование ТВ7 следует производить только в упаковке автомобильным, железнодорожным, авиационным, речным и морским транспортом с обеспечением защиты от дождя и снега. При транспортировании должны соблюдаться: температура окружающего воздуха от минус 10 до 50 °С; относительная влажность до 95 % без конденсации влаги.

ТВ7 без упаковки допускает хранение в закрытых отапливаемых хранилищах при температуре от 10 до 30 °С и относительной влажности до 95 %. Конденсация влаги не допускается.

Хранение следует выполнять на стеллажах. Складирование ТВ7 друг на друга не допускается. Расстояние до отопительных устройств должно быть не менее 0,5 м. Воздух не должен содержать пыли, паров кислот и щелочи, а также газов, вызывающих коррозию. При хранении не требуется консервации и обслуживания.

# **Приложение А – Система диагностики**

#### **Диагностируемые ситуации в системах ТВ1 и ТВ2**

ТВ7 отображает на индикаторе и сохраняет в архиве код НС измеряемой величины. В таблице А1 и А2 приведены соответствие причин возникновения и кодов НС.

Таблица А1 – Распознавание НС по ее коду в текущих показаниях

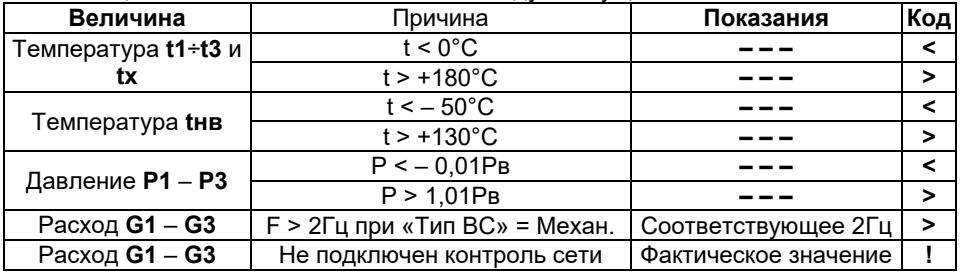

Таблица А2 – Распознавание НС по ее коду в часовых архивных показаниях

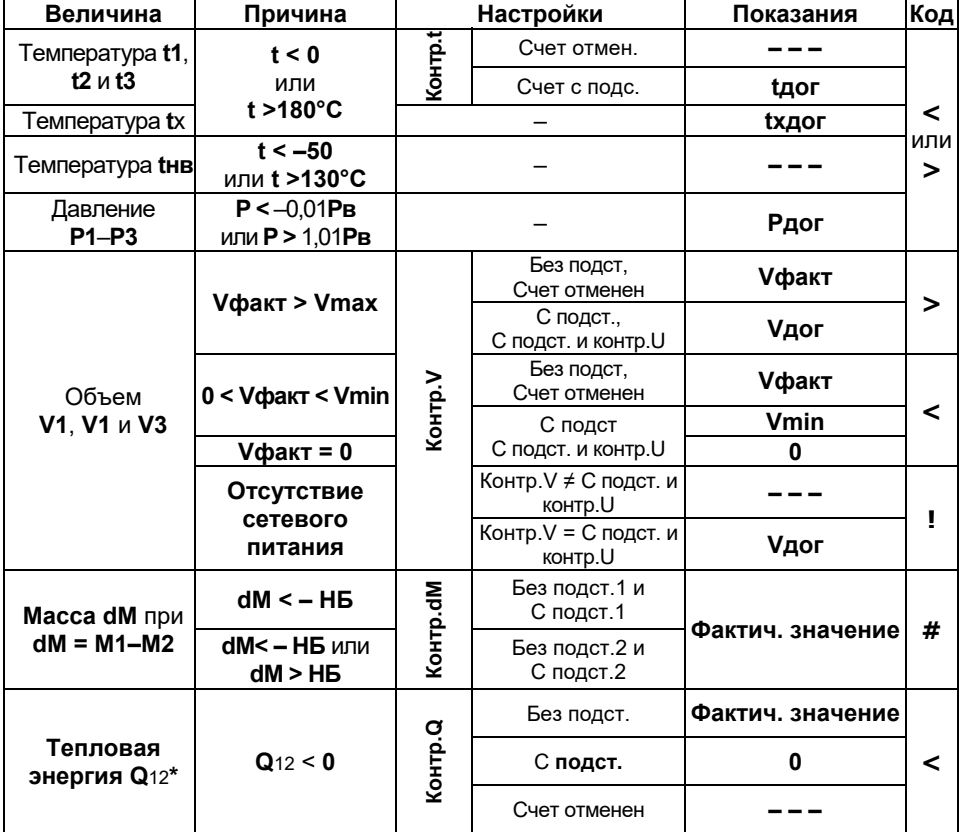

\* Контроль проводится для каждого слагаемого формулы Q12 и присваивается слагаемому 0 (нуль) в случае его отрицательного значения.

# **Приложение Б – Подключение внешних устройств 1 Подключение ТВ7 к компьютеру по интерфейсу RS232С**

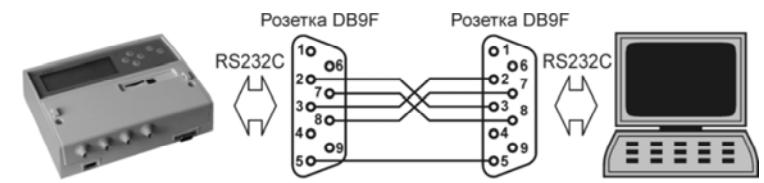

# **2 Подключение ТВ7 к модему**

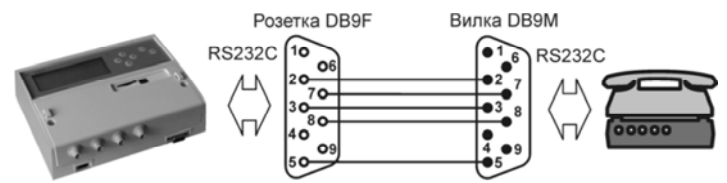

#### **Примечания** 1. Для нормальной работы интерфейса RS232 напряжение между контактами RTS и GND должно быть в пределах +5,5...12В. 2. Максимальная скорость обмена по интерфейсу RS232 **9600 кбит/с**.

# **Приложение Г – Чтение архивов на SD-карту**

**Примечание** При автономном питании вычислителя от батареи АА работа SDкарты не поддерживается.

При установке SD-карты в вычислитель считываются все виды архивов и настройки вычислителя. Установки диапазона дат архивов не требуется.

Полное время считывания архивов не более 30 с.

При записи создается папка с названием **даты считывания по часам вычислителя**. Импорт данных с карты в базу данных ПО «Архиватор» выполняется в меню «**Действия-Импорт данных-ТВ7 из накопителя...**».

Чтение архивов на SD-карту выполняется в следующей последовательности:

**1**. Установить SD-карту в вычислитель. На индикаторе появится сообщение:

**2**. Нажать клавишу «**Ввод**».

**3**. После окончания считывания архивов выводится сообщение:

**4**. Нажать клавишу «**Меню**» и вынуть SD-карту.

**Обнаружена SD карта Скачивание запрещено Нет внеш.пит.+бат.АА**

Подключить внешнее питание вычислителя

Диагностические сообщения **Обнаружена SD карта**

**Скачивание запрещено Низкое напр. бат.**

Есть признак разряда

Неработающая или - перавотакощая или<br>- многопотребляющая<br>- SD карта Нажм. Меню для выхода

**Обнаружена SD карта - Ввод: скачать файл - Меню: отмена Обнаружена SD карта - Ввод: скачать файл - Меню: отмена Скачивание файла завершено успешно Извлеките SD карту**

батарееи (LB) и нет внешнего Использовать SD-карту класса Большое потребление. скорости 4

питания

# **Приложение Г – Пример настроечной БД**

ОТЧЕТ О НАСТРОЙКАХ ТЕПЛОВЫЧИСЛИТЕЛЯ ТВ7 Модель ТВ7-04 Заводской номер 15001234 Аппаратная версия АВ 3.0 Программная версия ПВ 2.0<br>Контрольная сумма программного обеспечения КСПО=D52E Контрольная сумма программного обеспечения Контрольная сумма настроек КСН=9F34 Дата формирования 10.11.2015 12:11:06 **Общие** 

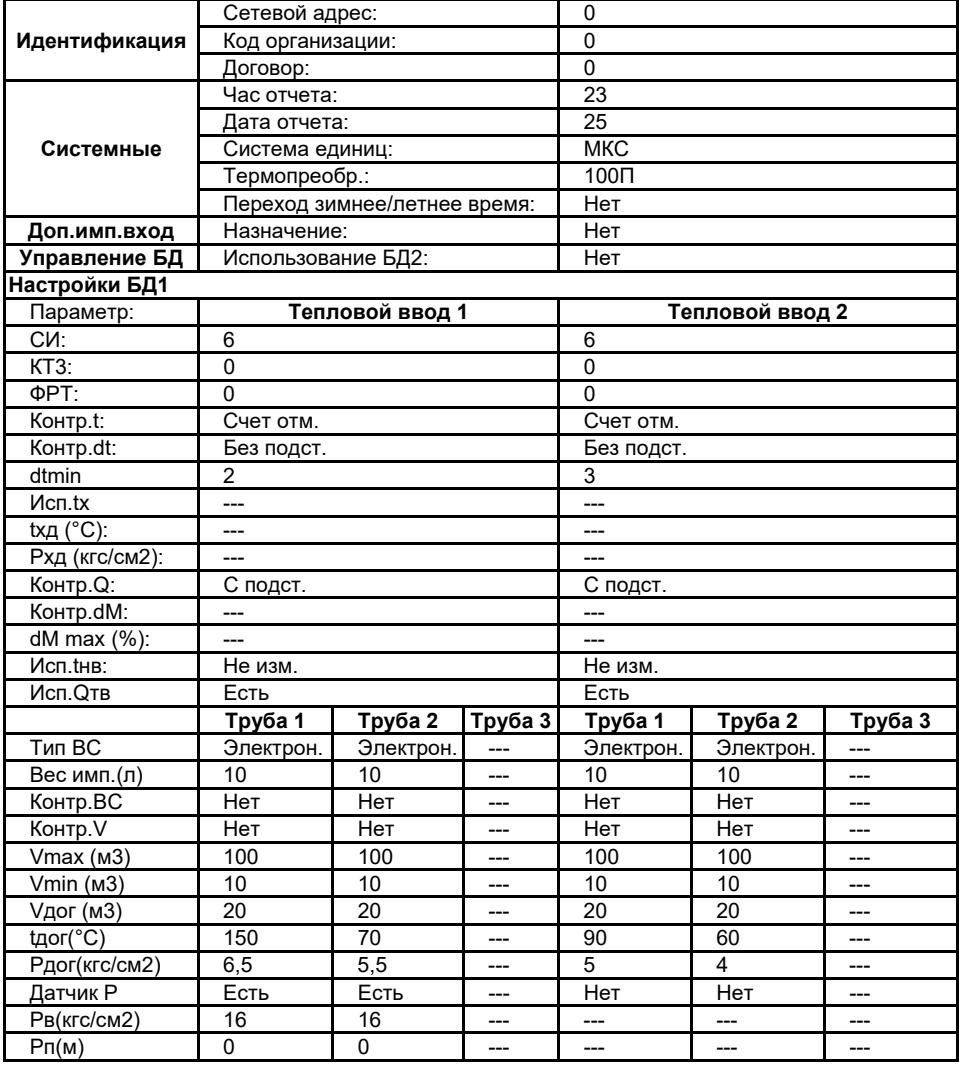

**3AKA3ATb**